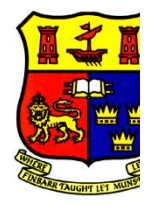

## INTRODUCTION

TO

MATLAB

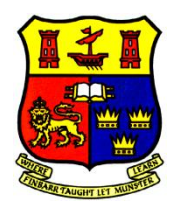

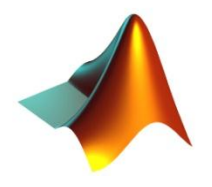

- **Introduction to MATLAB**
- **Running MATLAB and MATLAB Environment**
- **Getting help**
- **Variables, Arithmetic and Logical Operators**
- **Matrices and Vectors**
- **Mathematical Functions**
- **Plotting**
- **Programming**
- **M-files**
- **User Defined Functions**
- **Miscellaneous**
- **Tips**

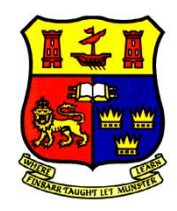

### Introduction to MATLAB

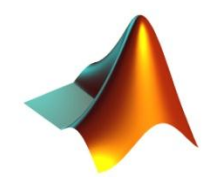

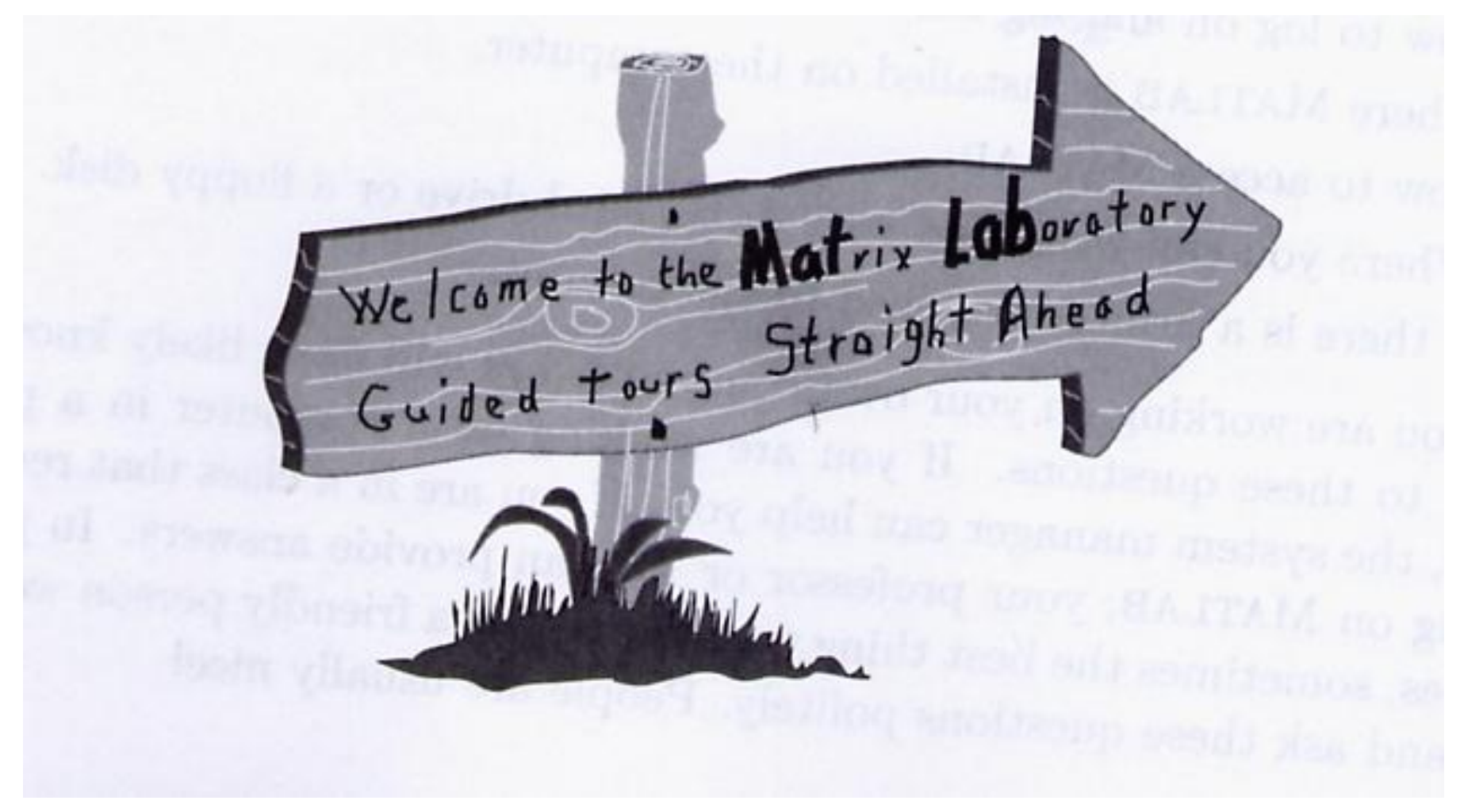

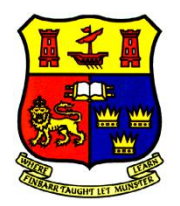

#### Running MATLAB & the MATLAB Environment

*You can enter MATLAB with system command "matlab" , C:> matlab. Or, it can be started by clicking on the start-up menu or a short-cut icon*

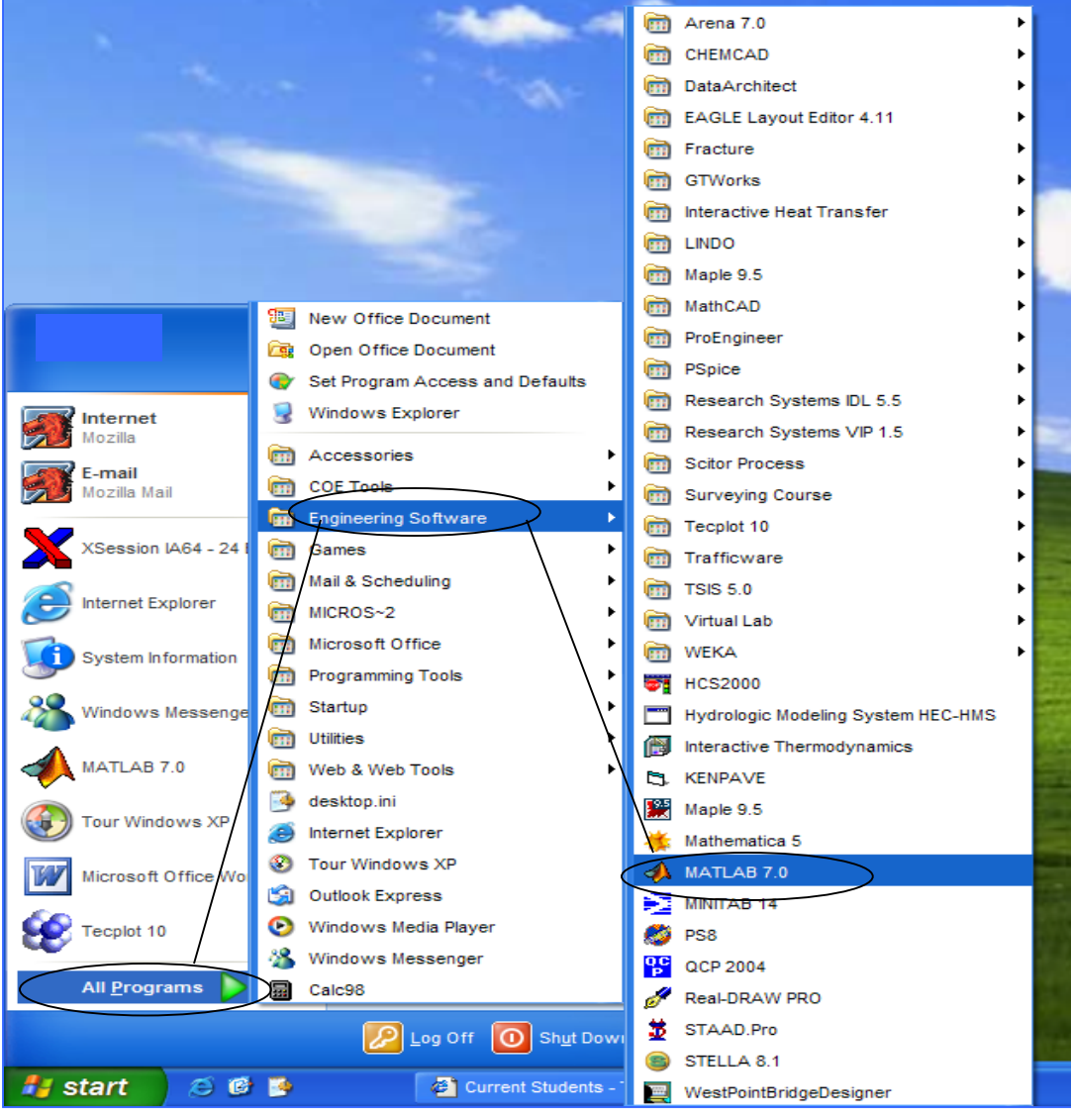

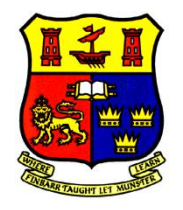

## MATLAB Desktop

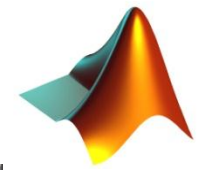

**MATLAB** 

Edit View Web Window Help

#### **Command Window** is used to enter variables

- and run functions and
- M-files. The Command
- window is where you
- can interact with
- working directory on Matlab directly. Default
- $\mathbf{H}$ Windows is C:/
- MATLAB / bin.

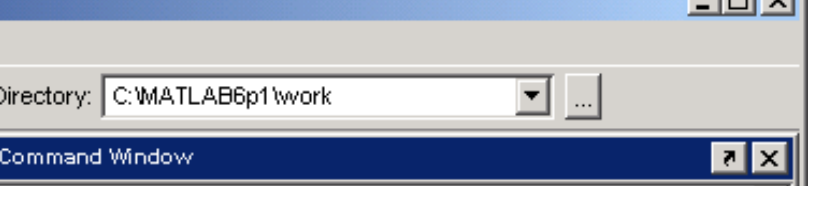

- and OVICE easy access to *After the ">>" symbol, you*  fault <del>"Cumentation</del>. <sup>u</sup> DIS, demos, and cted lines can be **Lunch Pad** is used to nd ovide easy access to ols, demos, and du cumentation.
	- ied and executed.

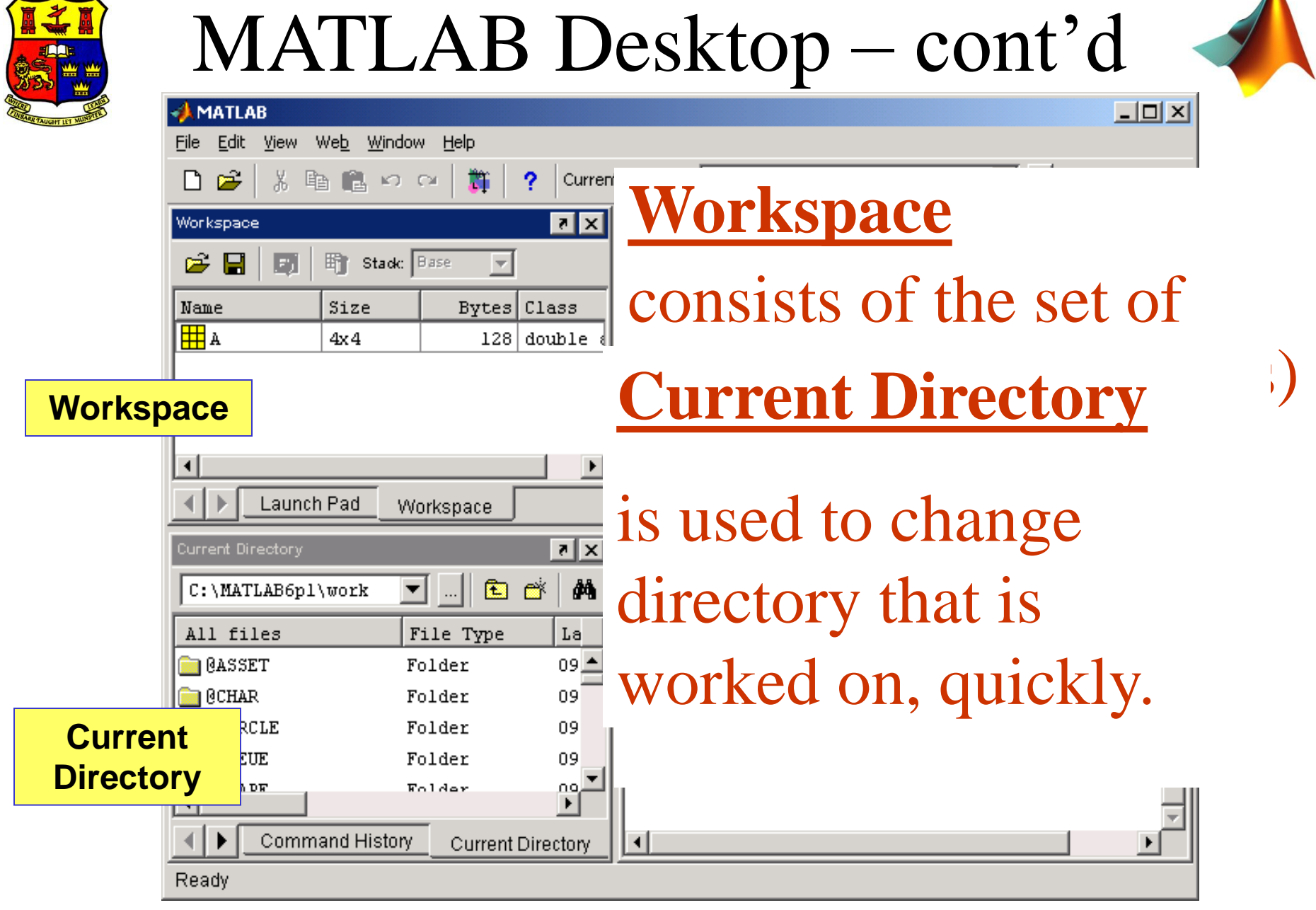

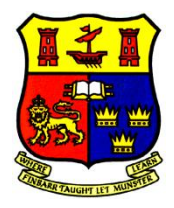

## MATLAB Editor

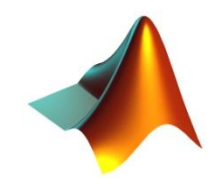

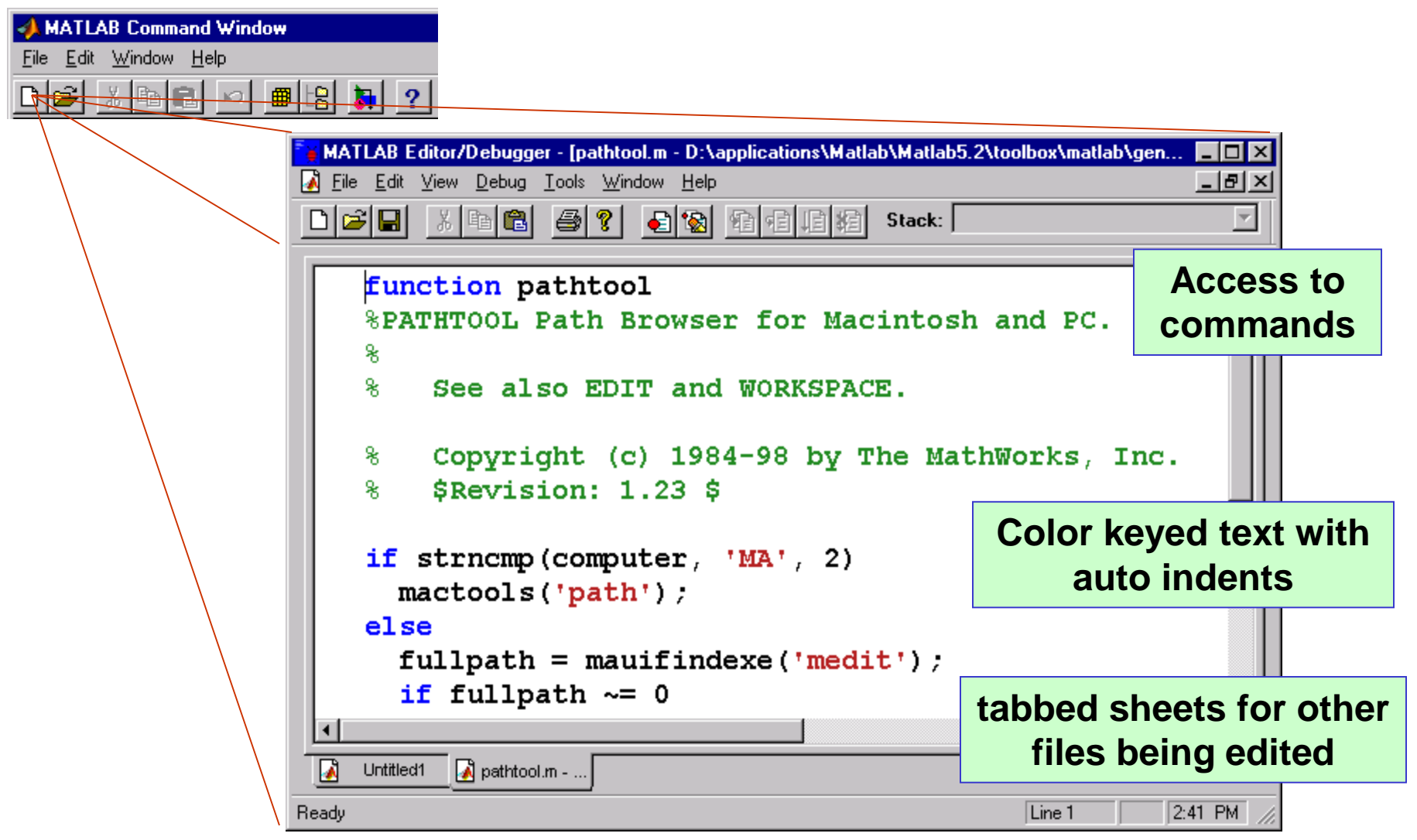

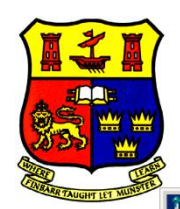

## Getting MATLAB Help

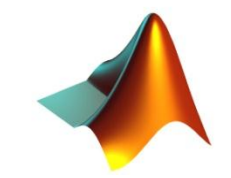

 $-1$ 

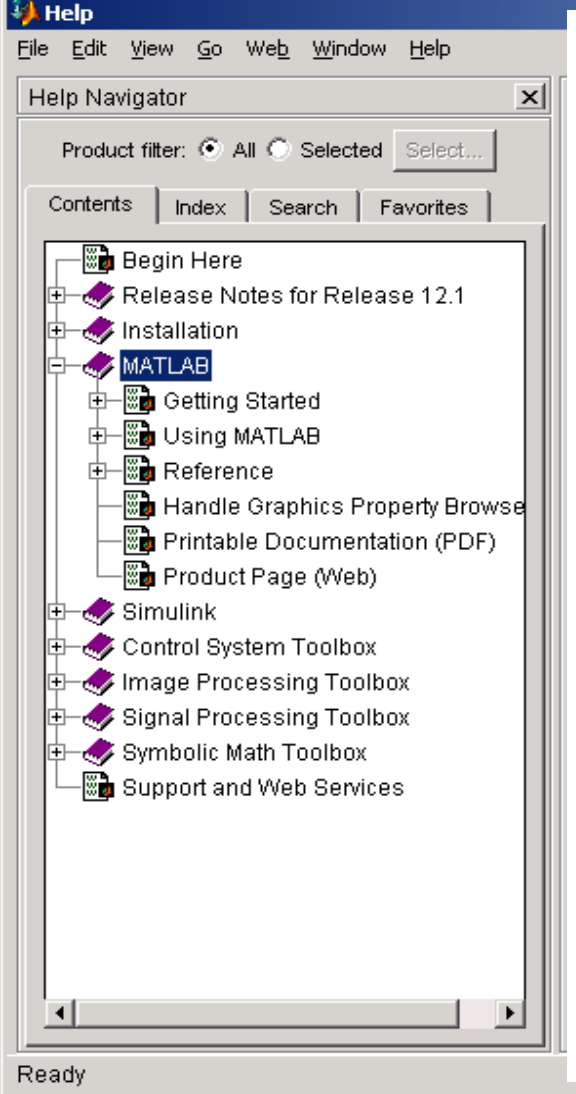

- Type one of the following commands in the command window:
	- **>>help –** lists all the help topics
	- >>**help** *topic*  provides help for the specified topic
	- **>>help** *command*  provides help for the specified command
	- **>>helpwin**  opens a separate help window for navigation
	- **>>Lookfor** *keyword* search all M-files for *keyword*
- Online resource

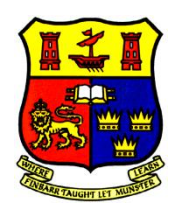

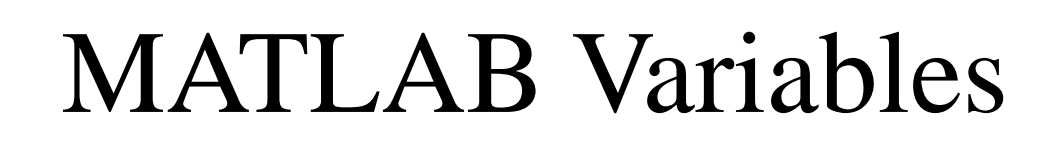

- The MATLAB environment is command oriented somewhat like UNIX. A prompt appears on the screen and a MATLAB statement can be entered. When the  $\leq$ ENTER $>$  key is pressed, the statement is executed, and another prompt appears.
- If a statement is terminated with a semicolon ( ; ), no results will be displayed. Otherwise results will appear before the next prompt.
- Variable names ARE case sensitive.
- Variable names can contain up to 63 characters (as of MATLAB 6.5 and newer).
- Variable names must start with a letter followed by letters, digits, and underscores.
- Variable names and their types do not have to be declared in MATLAB.
- Any variable can take real, complex, and integer values.
- The name of variable is not accepted if it is reserved word.

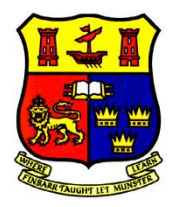

#### • Special variables:

- **ans**: default variable name for the result.
- $-$  **pi**:  $\pi$  = 3.1415926 ……
- **eps**: ε= 2.2204e-016, smallest value by which two numbers can differ
- **inf**: ∞, infinity
- **NAN** or **nan**: not-a-number
- Commands involving variables:
	- **who**: lists the names of the defined variables
	- **whos**: lists the names and sizes of defined variables
	- **clear**: clears all variables
	- **clear** *name*: clears the variable *name*
	- **clc**: clears the command window
	- **clf**: clears the current figure and the graph window
	- **Ctrl+C**: Aborts calculation

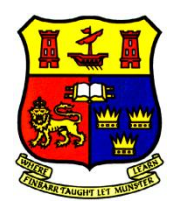

- •You can think of computer memory as a large set of "boxes" in which numbers can be stored. The values can be inspected and changed.
- •Boxes can be labeled with a variable name.

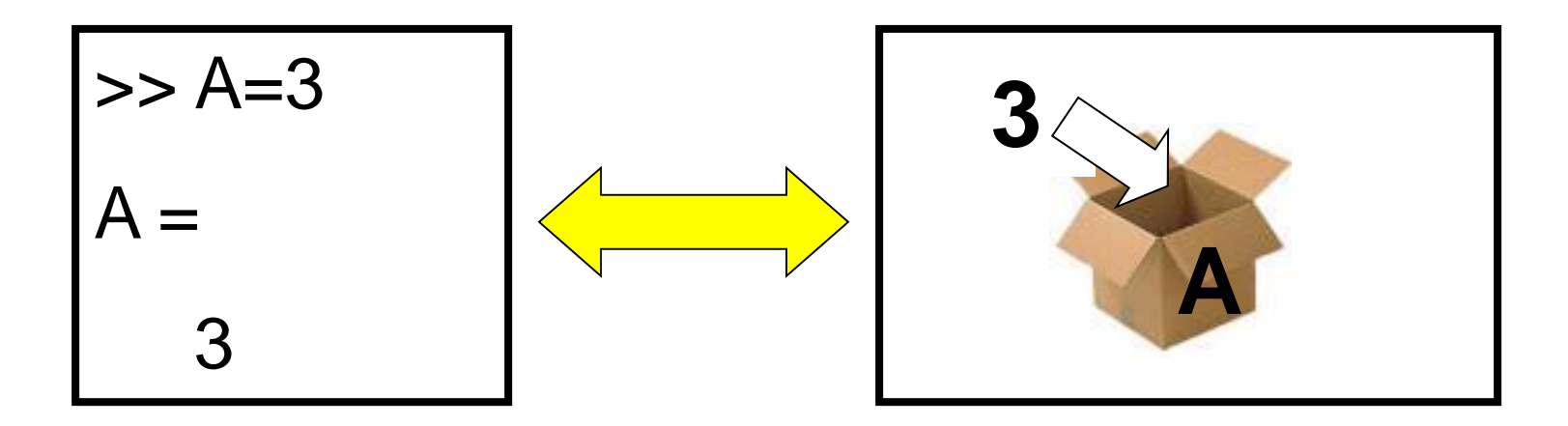

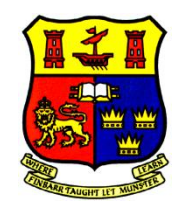

- Suppose we want to calculate the volume of a cylinder.
- It's radius and height are stored as variables in memory.

$$
>
$$
 volume = pi\*radius $^4$ height

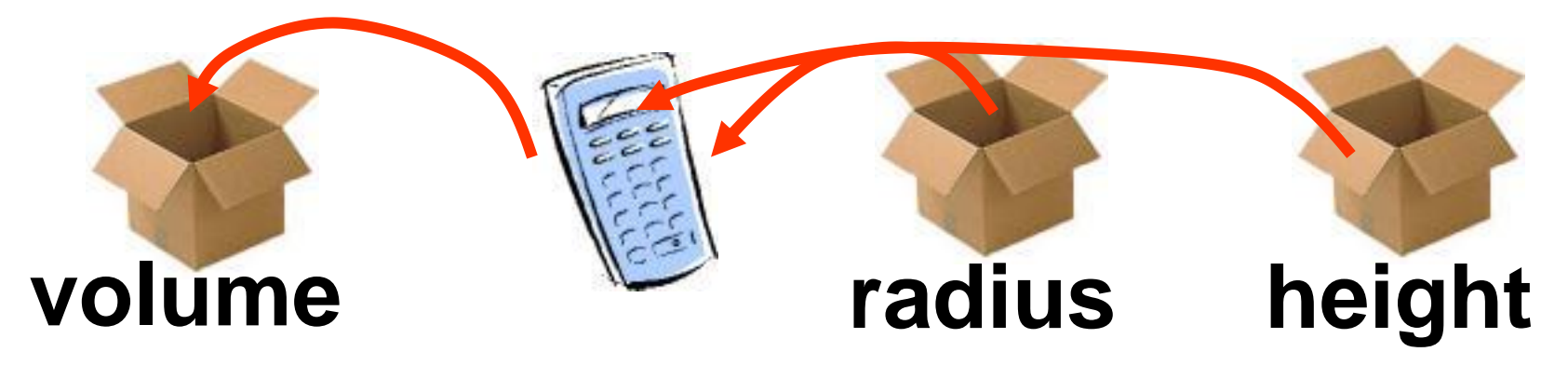

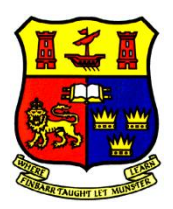

• *Variable is a name given to a reserved location in memory*.

 $>>x = 111$ ;

- $\gg$ -number\_of\_students = 75;
- >>name = 'UET Peshawar';
- $\gg$ radius = 5;
- $\gg$ area = pi \* radius^2;
- $>>x$  value=23
- x\_value=23

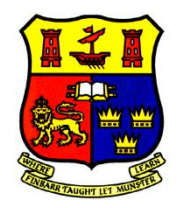

#### MATLAB Arithmetic Operators

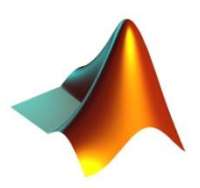

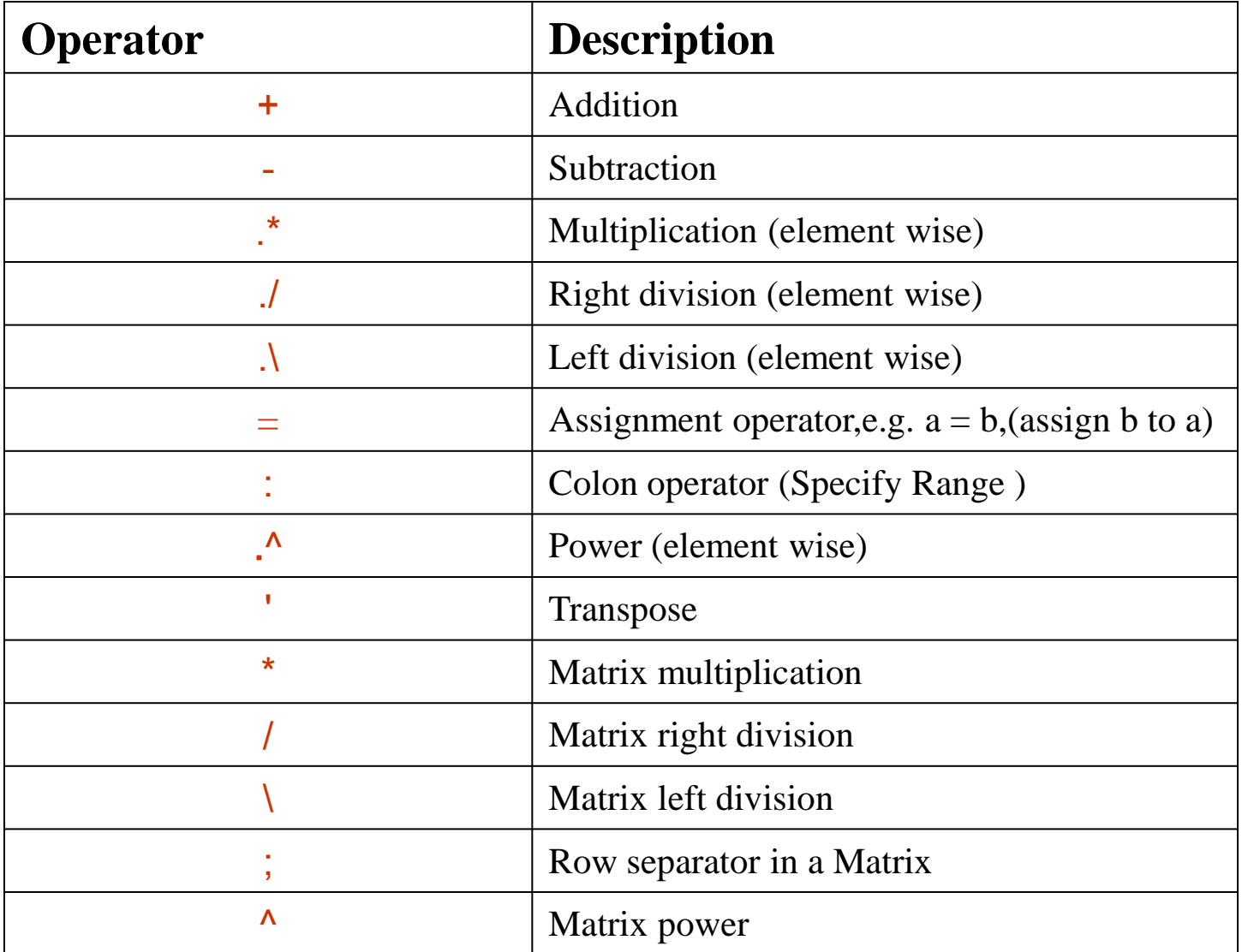

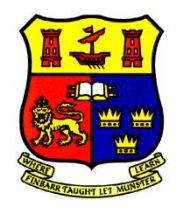

#### Logical Operators in MATLAB

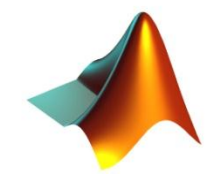

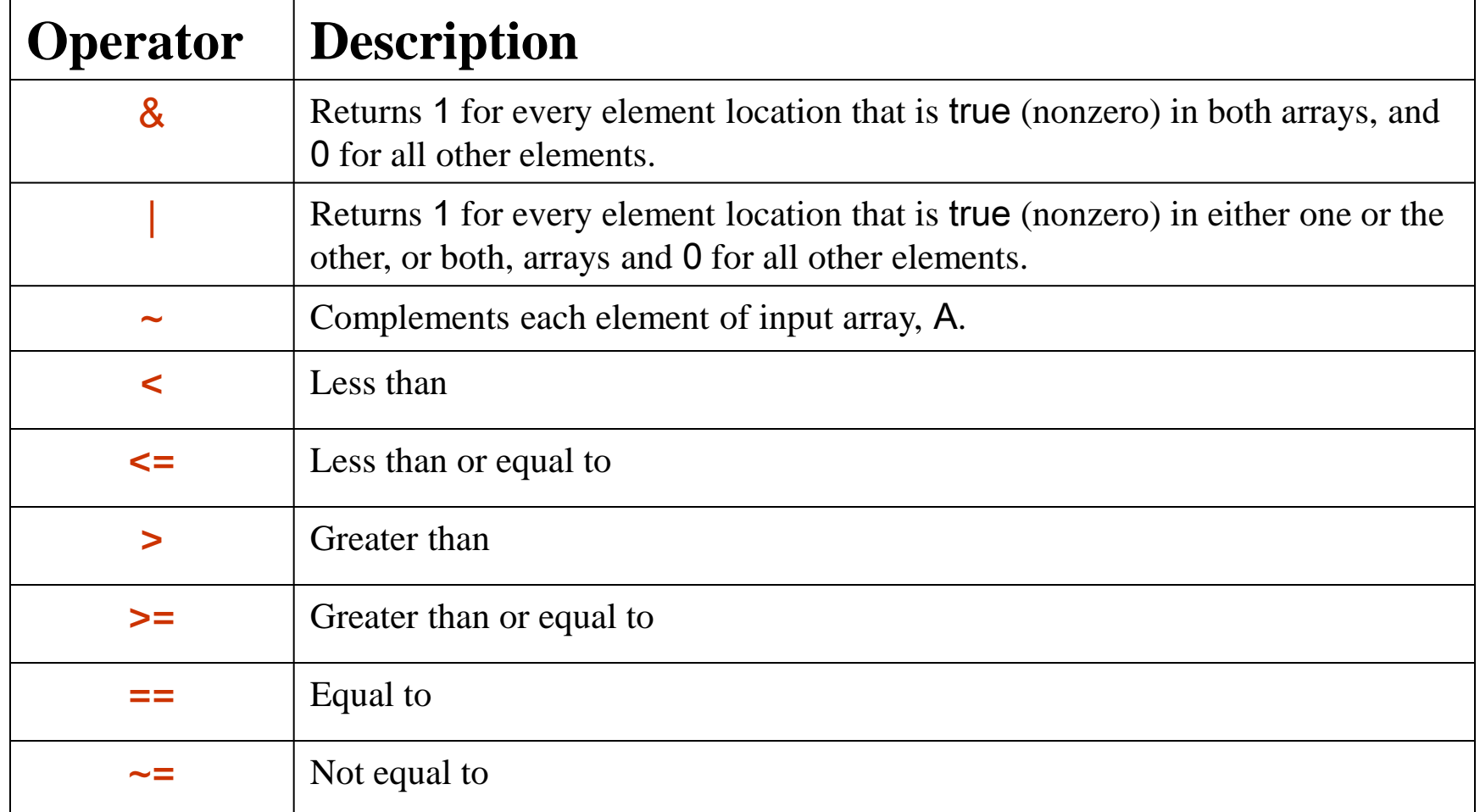

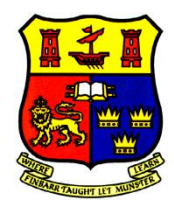

#### Calculations at the Command Line / Workspace

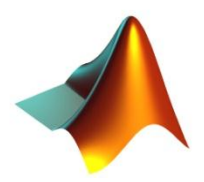

*MATLAB as a calculator Assigning Variables*

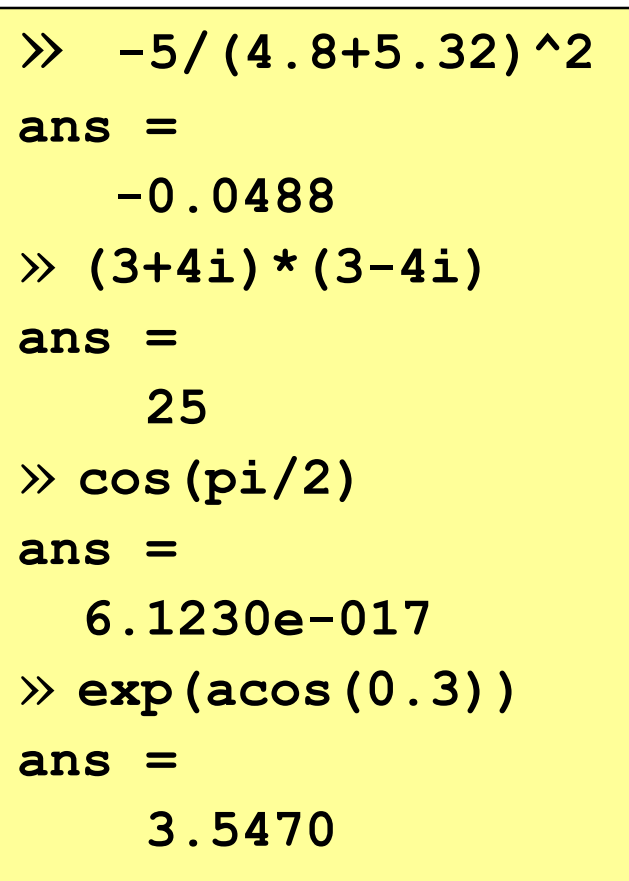

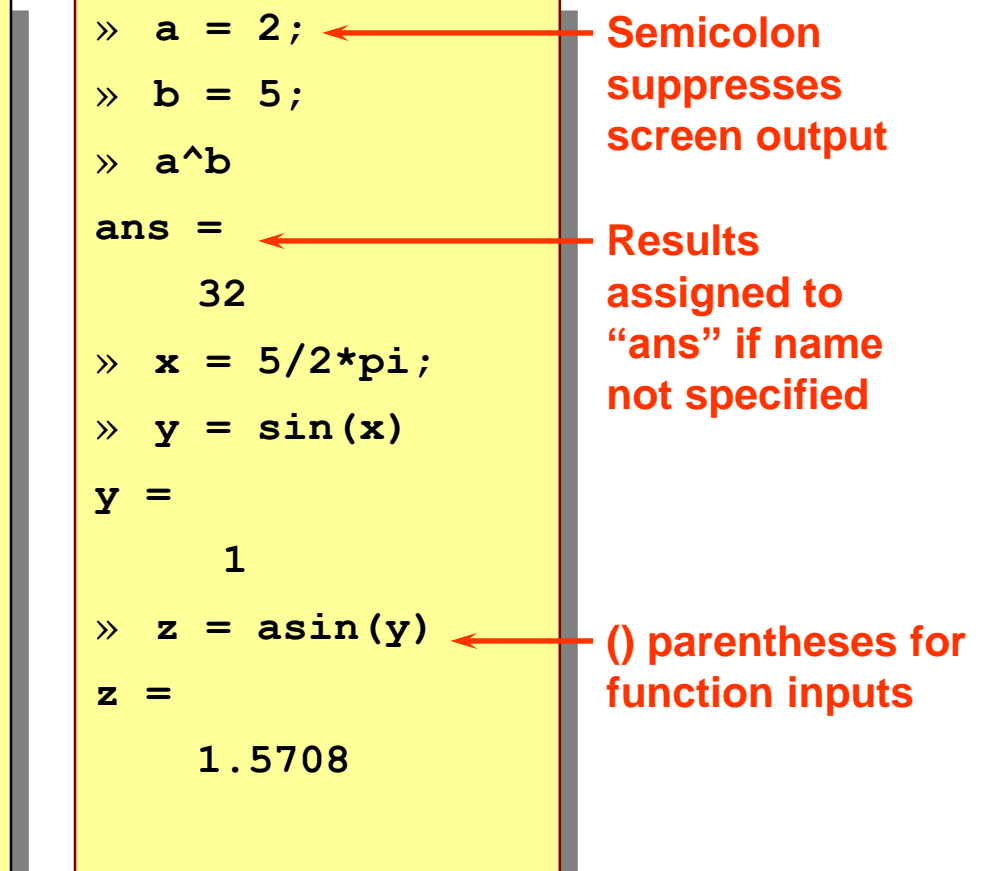

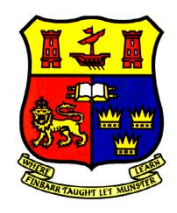

### Vector & Matrix in MATLAB

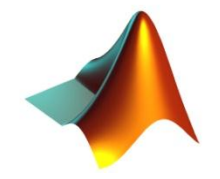

#### **Columns**

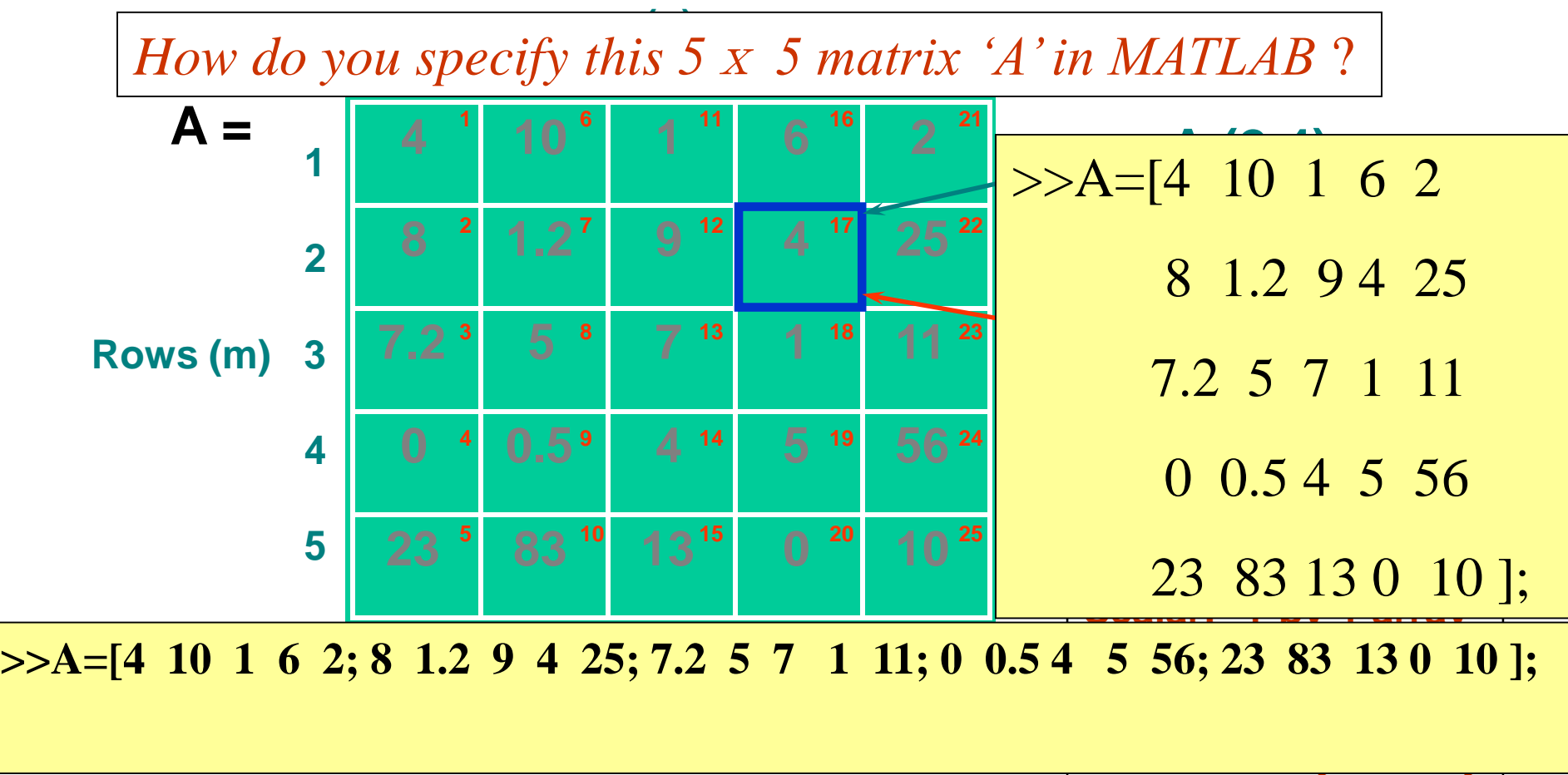

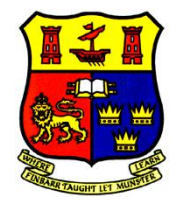

Examples (Vectors)

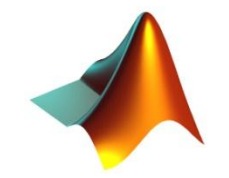

 $2 | 7 | 4$  $X=[2 7 4];$ Row Vector

X=[2; 7; 4];  $X=[2 7 4]$ <sup>'</sup>;

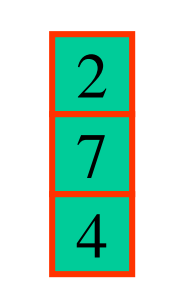

Column Vector

X=[2 7 4;3 8 9];

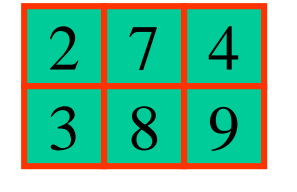

Matrix or a 2D array

 $Y= [X X];$ 

 $\frac{1}{2}$ 3 8 9  $2 | 7 | 4$ 3 8 9 Matrix of matrices

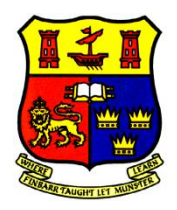

## More on Vectors

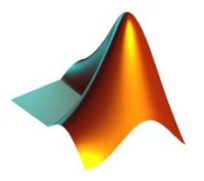

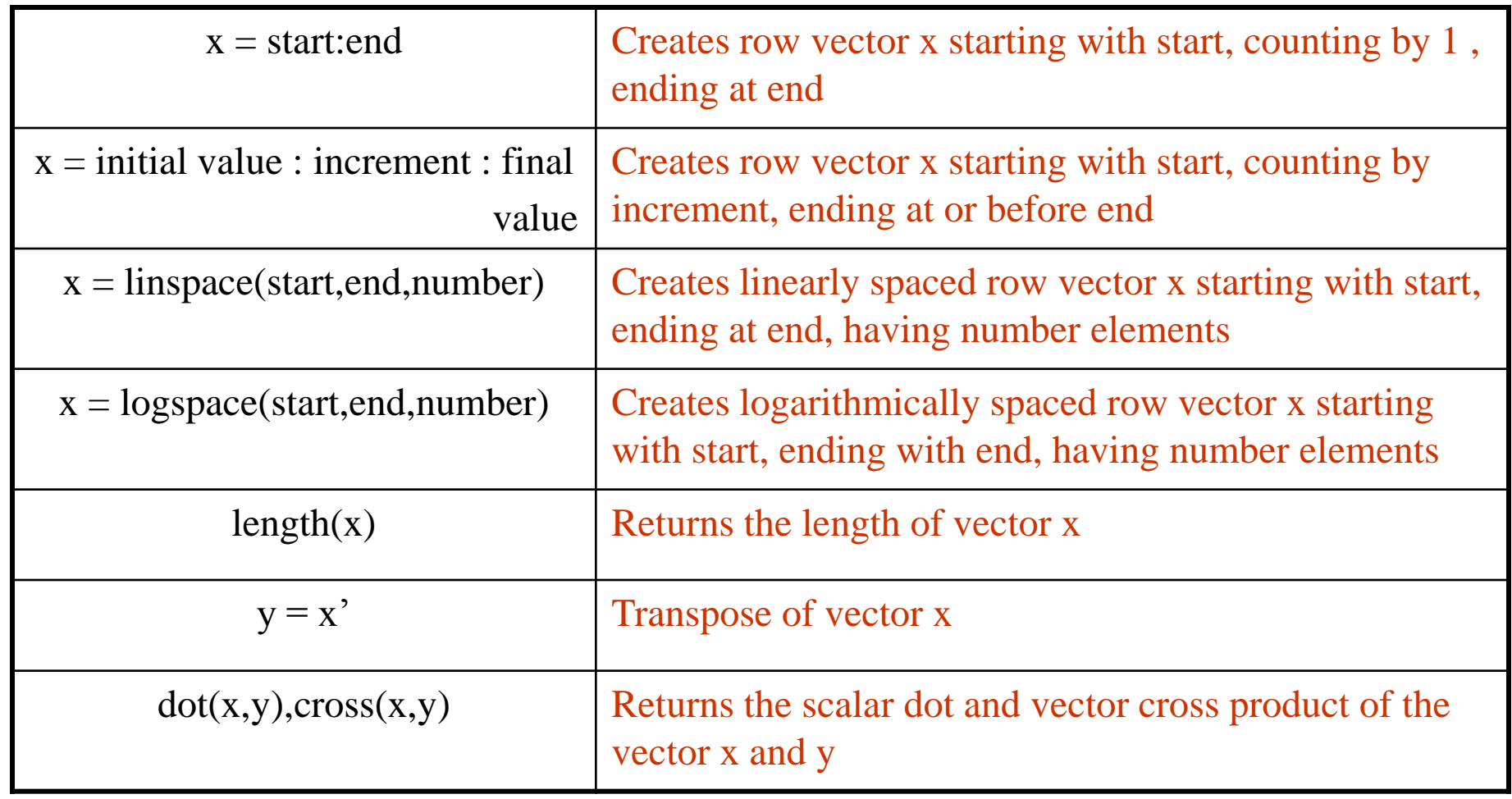

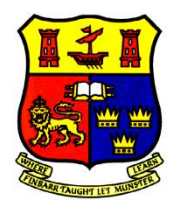

### More on Matrices

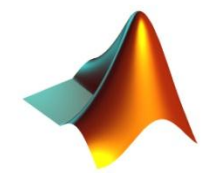

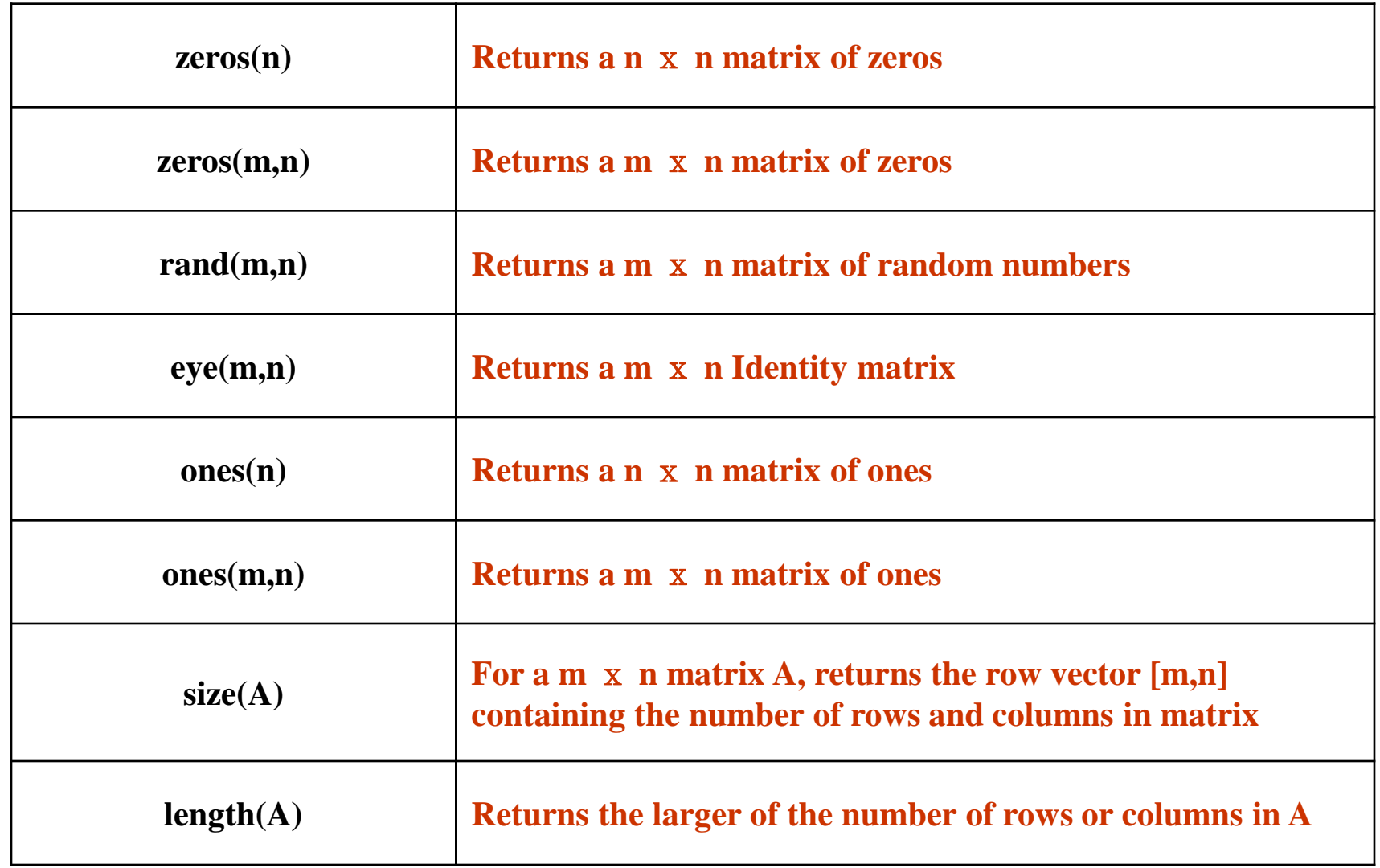

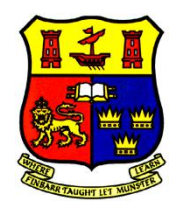

## Entering Numeric Arrays

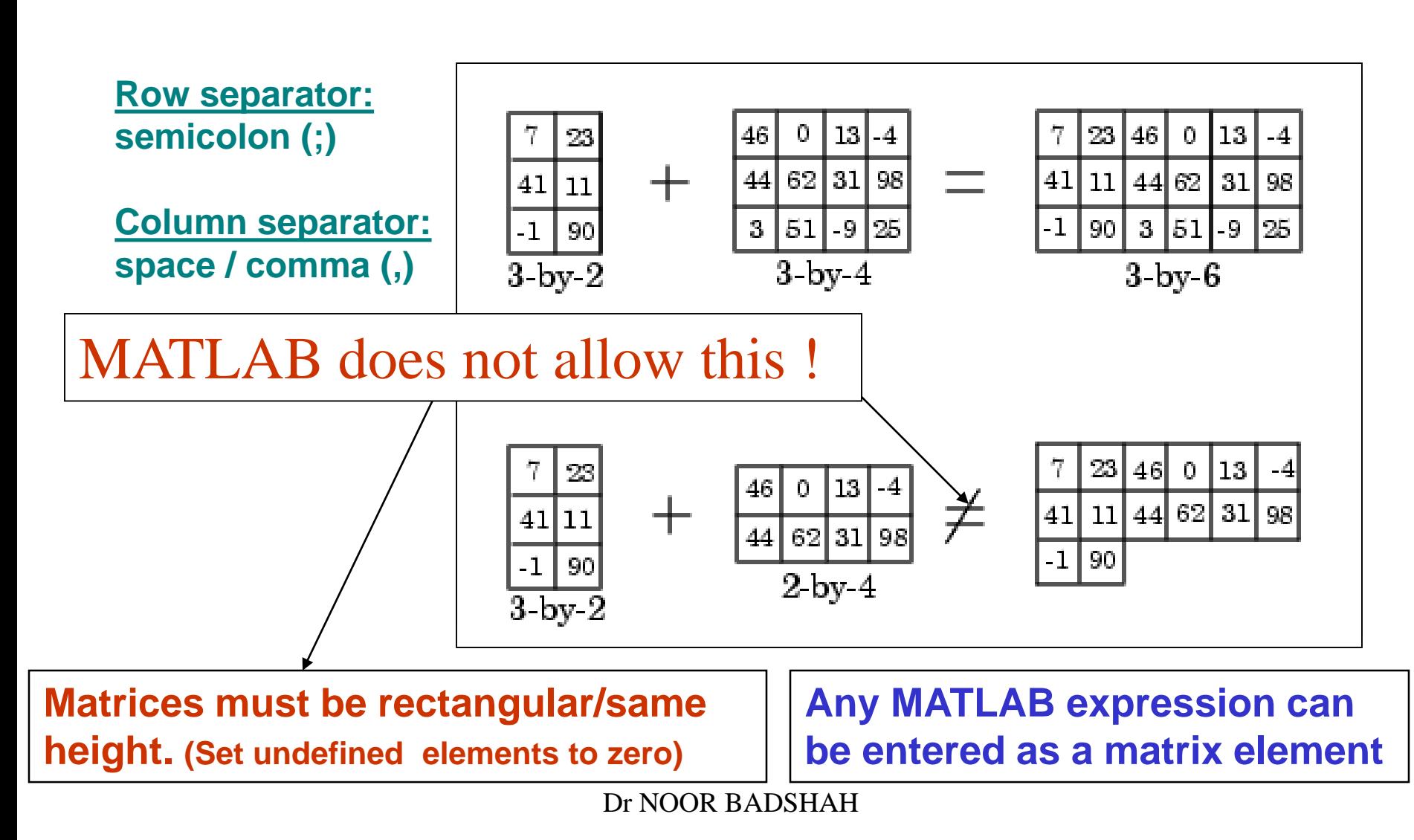

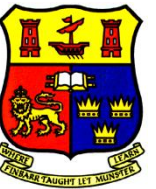

# Entering Numeric Arrays - cont.

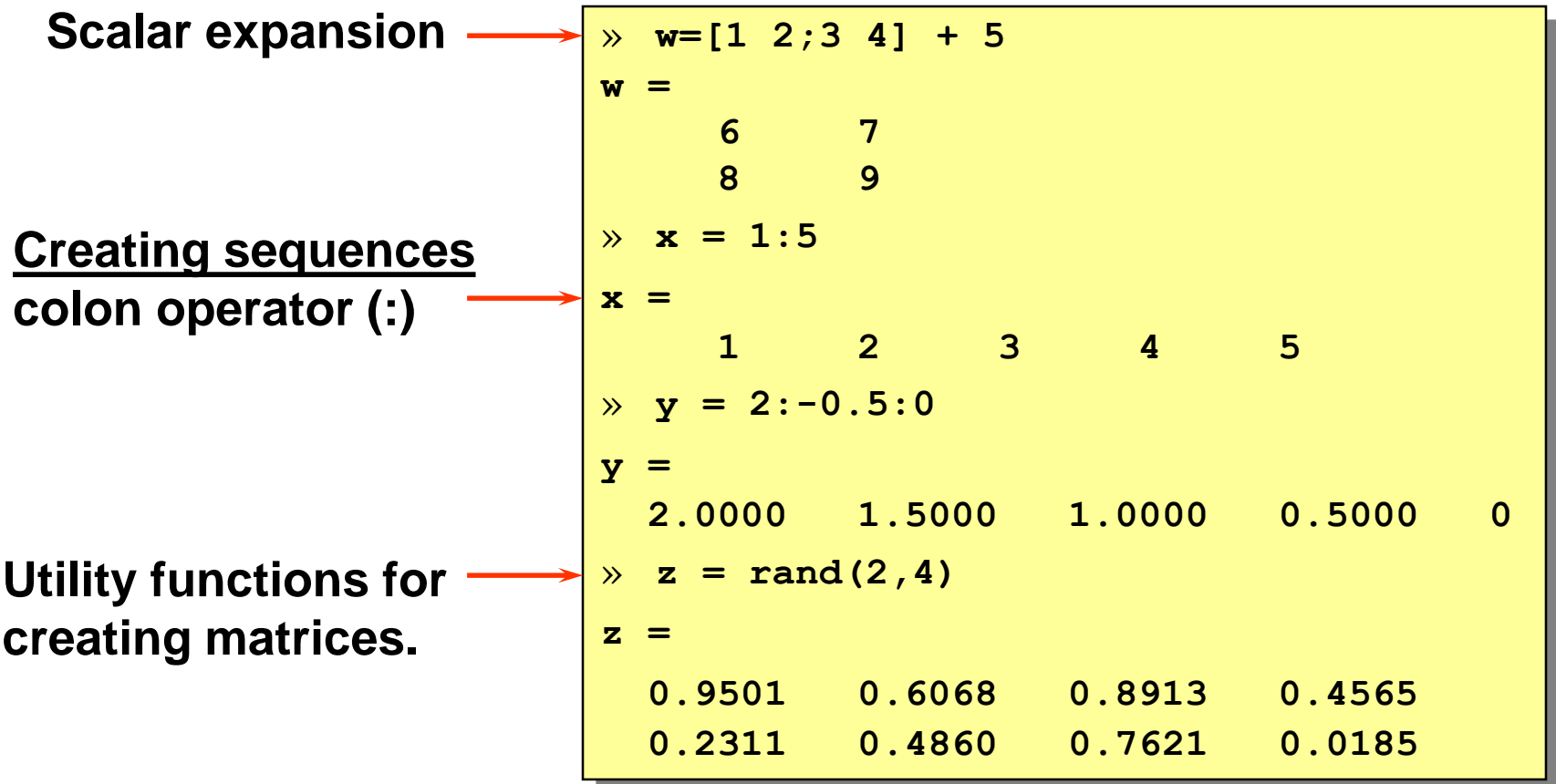

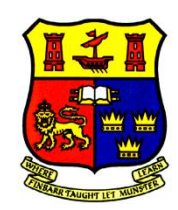

## Numerical Array Concatenation - [ ]

**Use [ ] to combine existing arrays as matrix "elements"**

**Row separator: semicolon (;)**

**Column separator: space / comma (,)**

**The resulting matrix must be rectangular.**

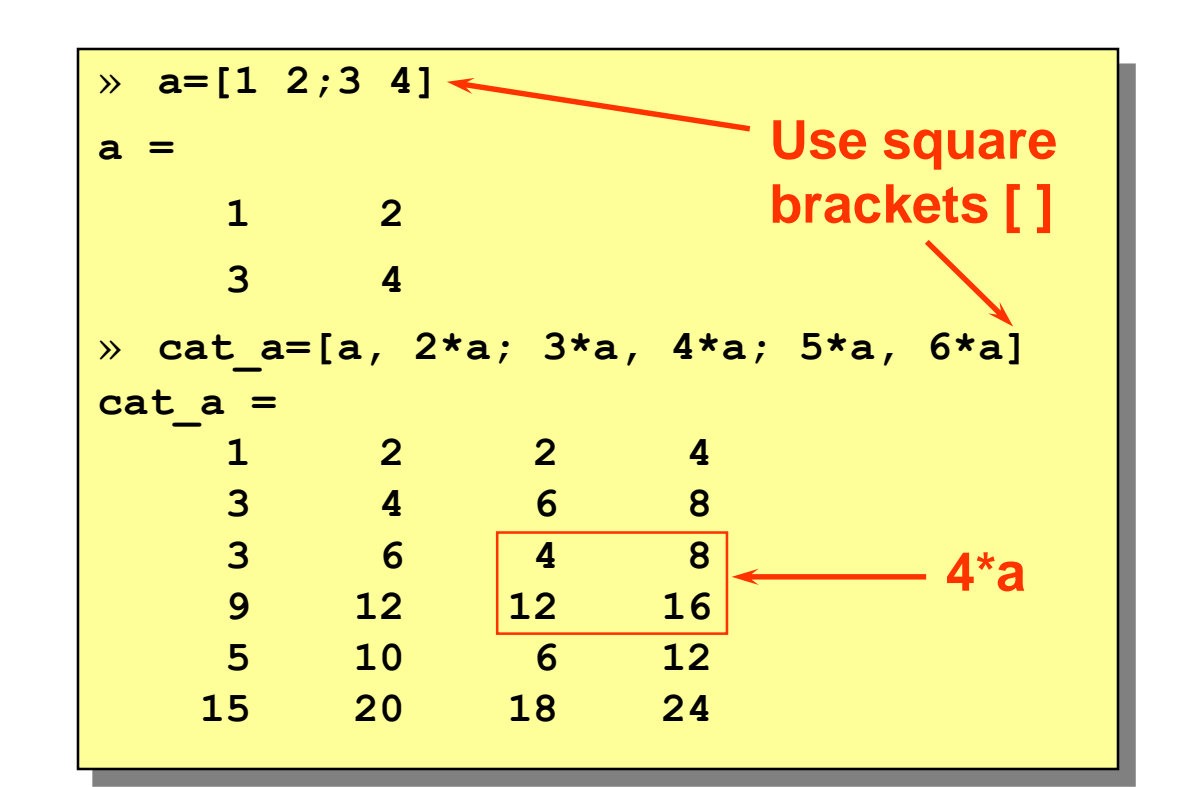

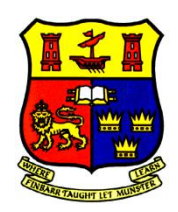

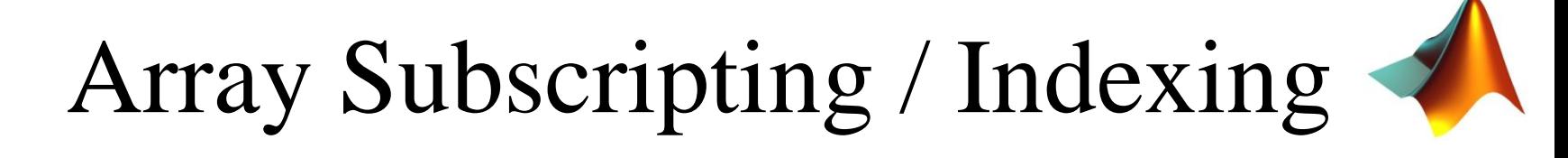

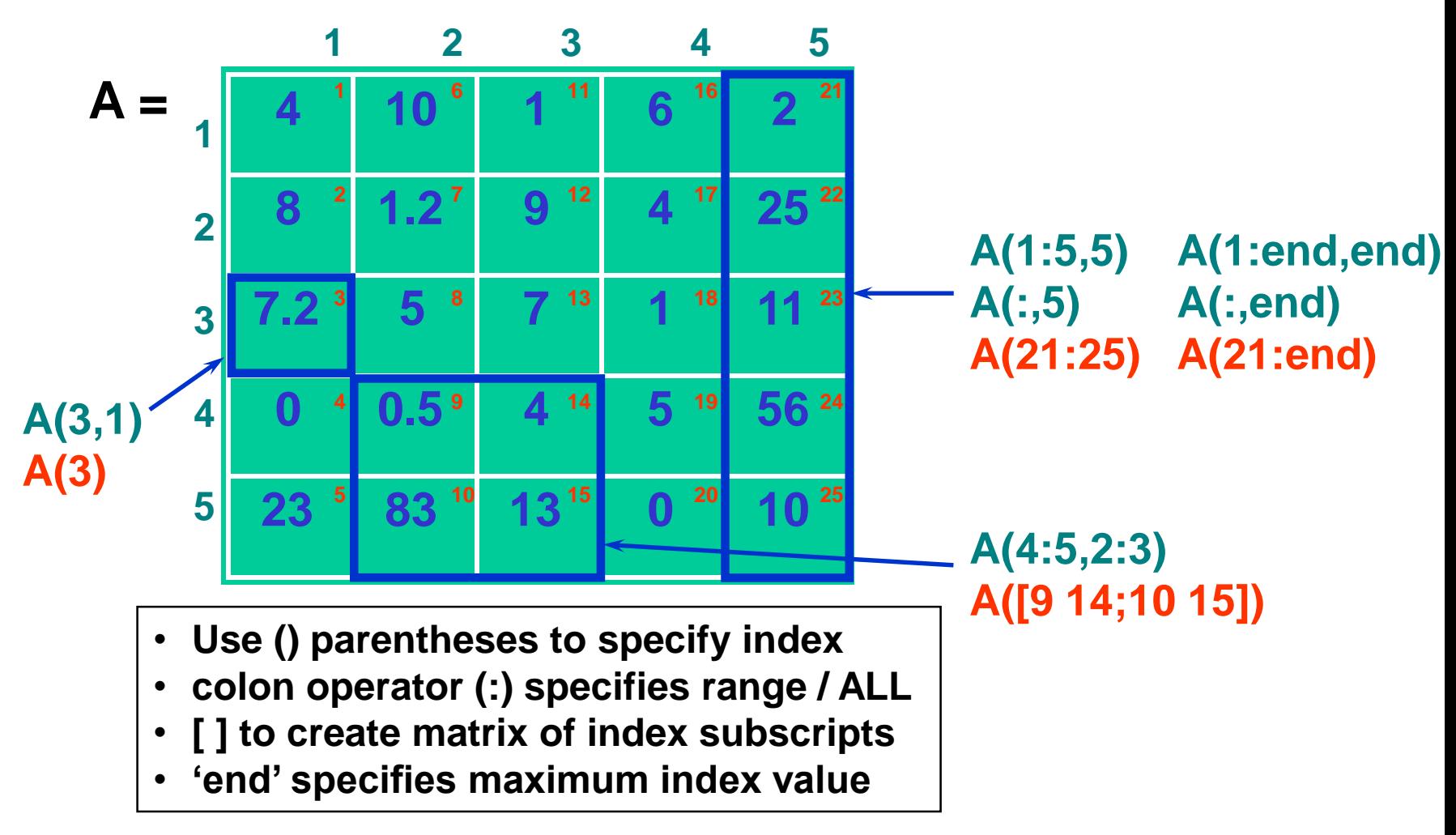

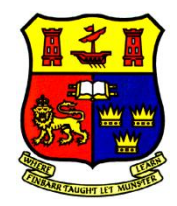

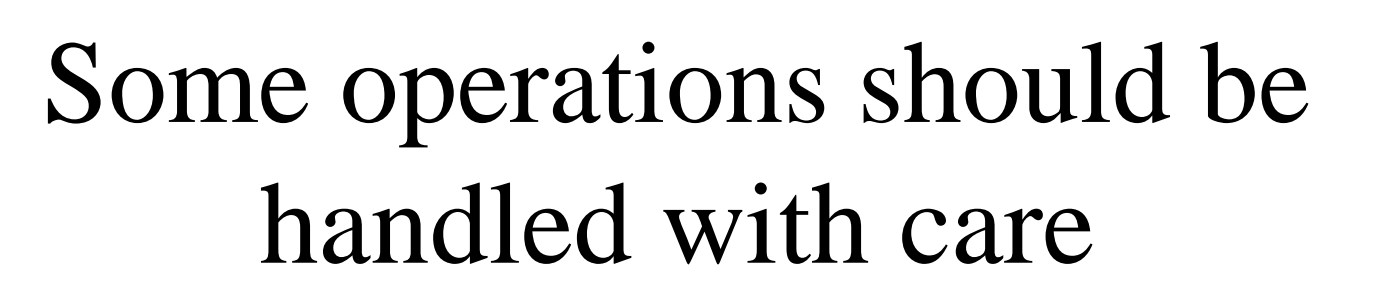

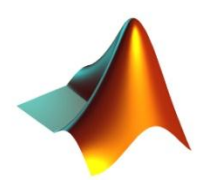

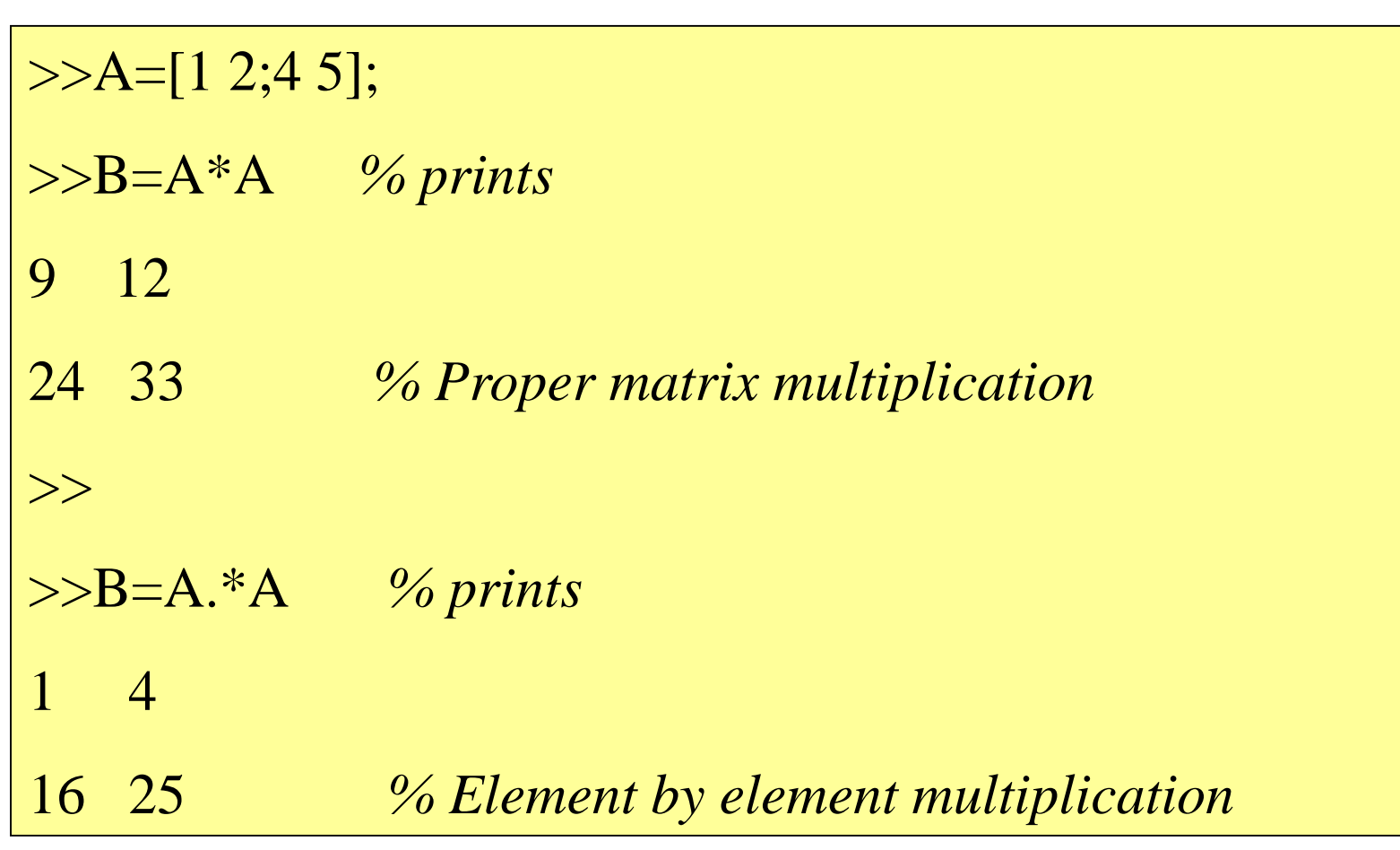

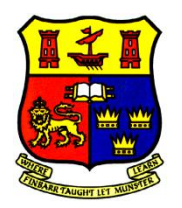

## Operations on Matrices

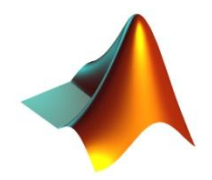

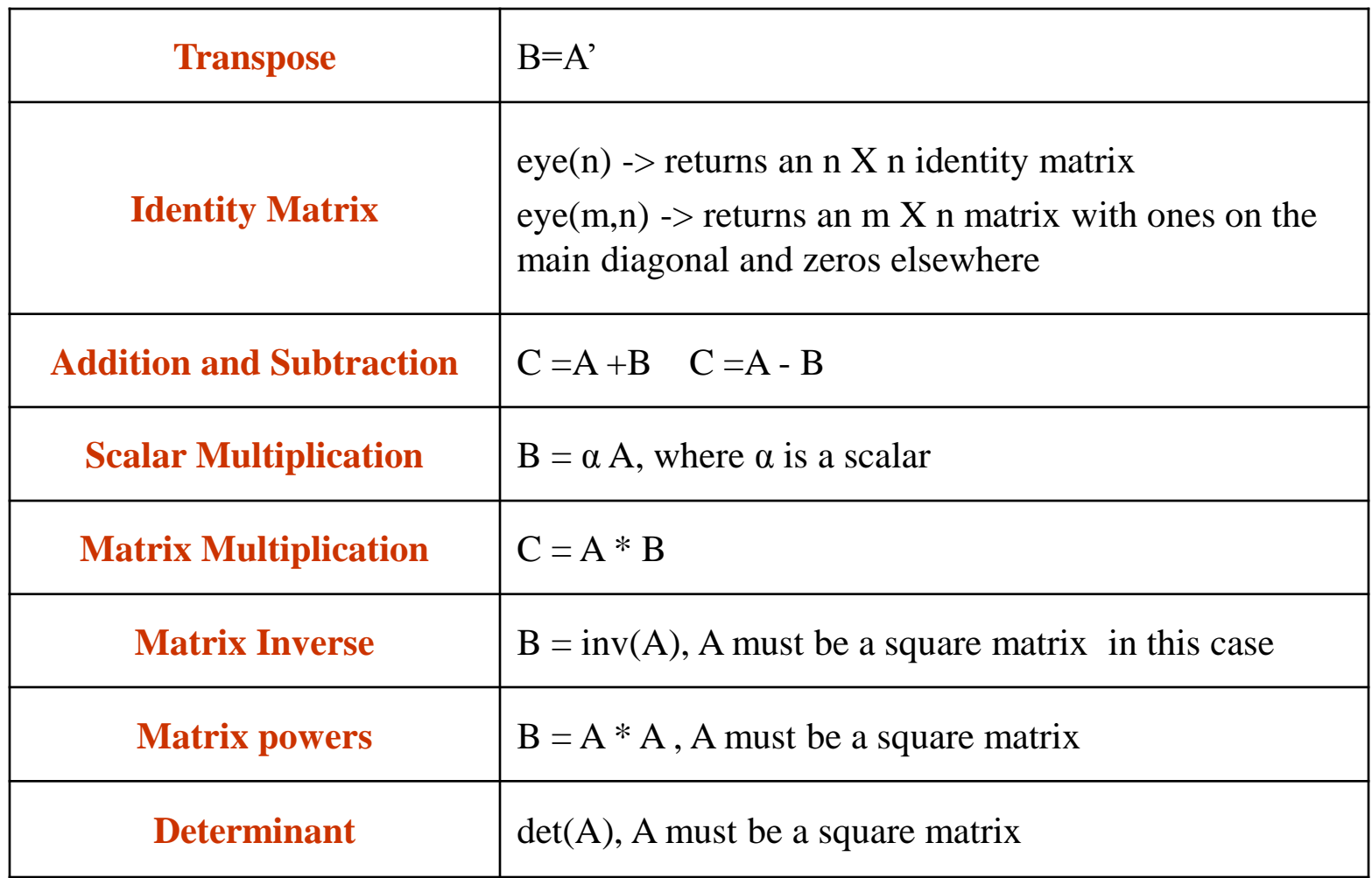

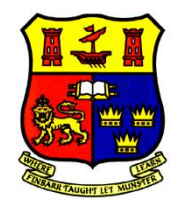

## Multidimensional Arrays

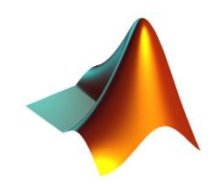

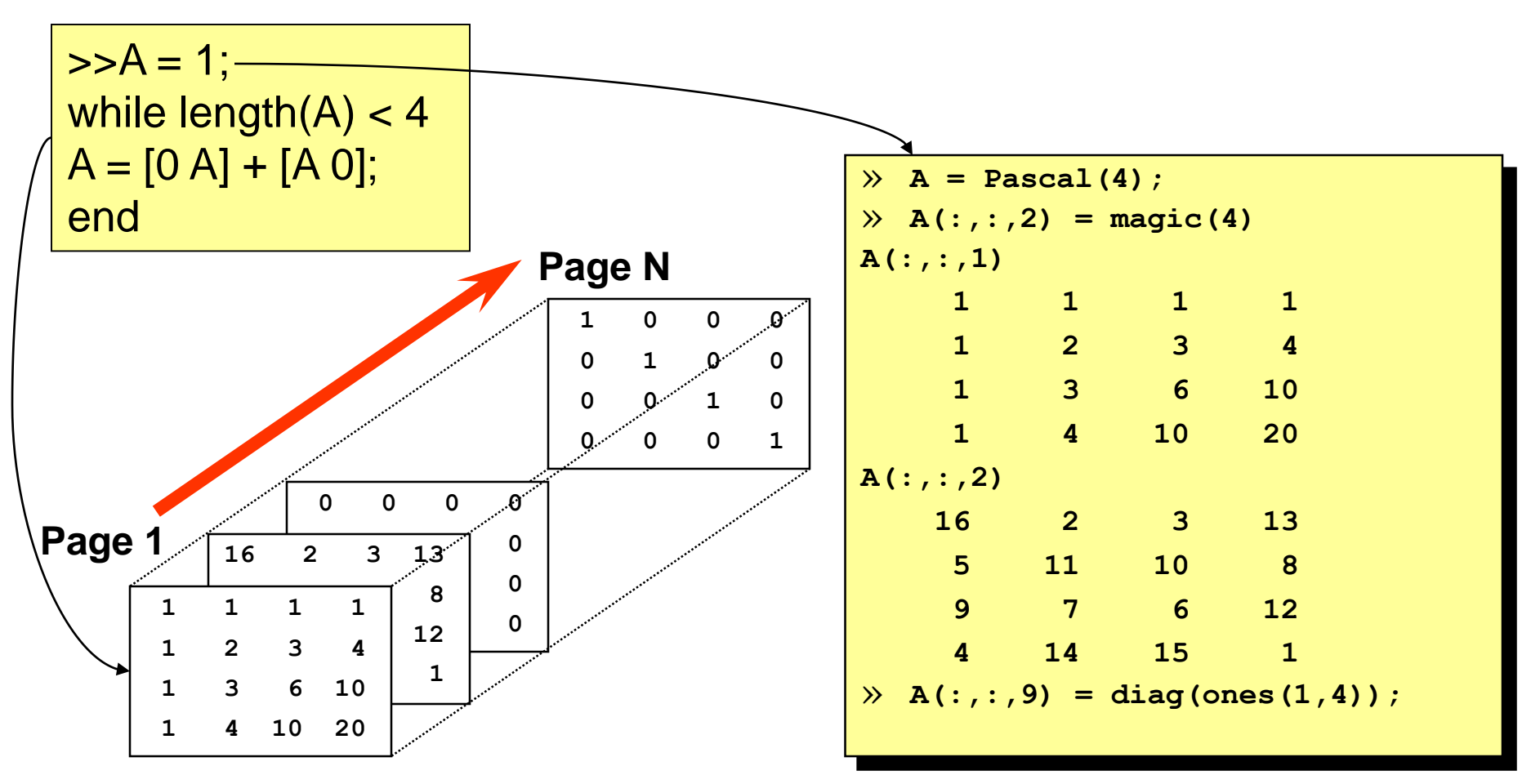

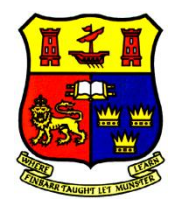

## Operating on Matrices

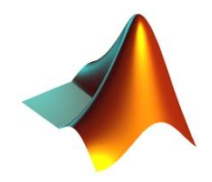

In most languages, you need to write loops to do things to all the elements of a data structure such as an array. In Matlab, many loops can be avoided.

```
a = [4 \ 5 \ 1; 3 \ 6 \ 8] + 1
```
prints

 $a =$  $562$ 479

That is, 1 has been added to every element of the matrix. If  $+$  is applied to two matrices of the same dimensions, corresponding elements are added:

 $b = a + a$ 

prints

 $b =$ 

12 4 10  $14$ 8 1 8

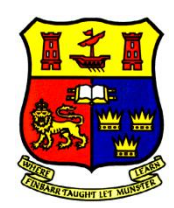

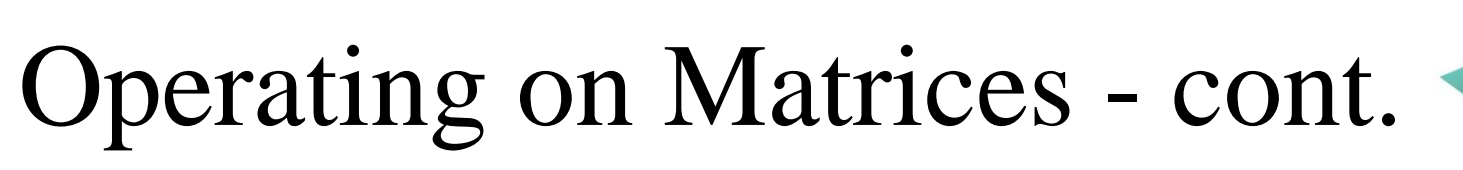

## *Array Multiplication*

- Matrices must have the same dimensions
- Dimensions of resulting matrix  $=$  dimensions of multiplied matrices
- Resulting elements = product of corresponding elements from the original matrices

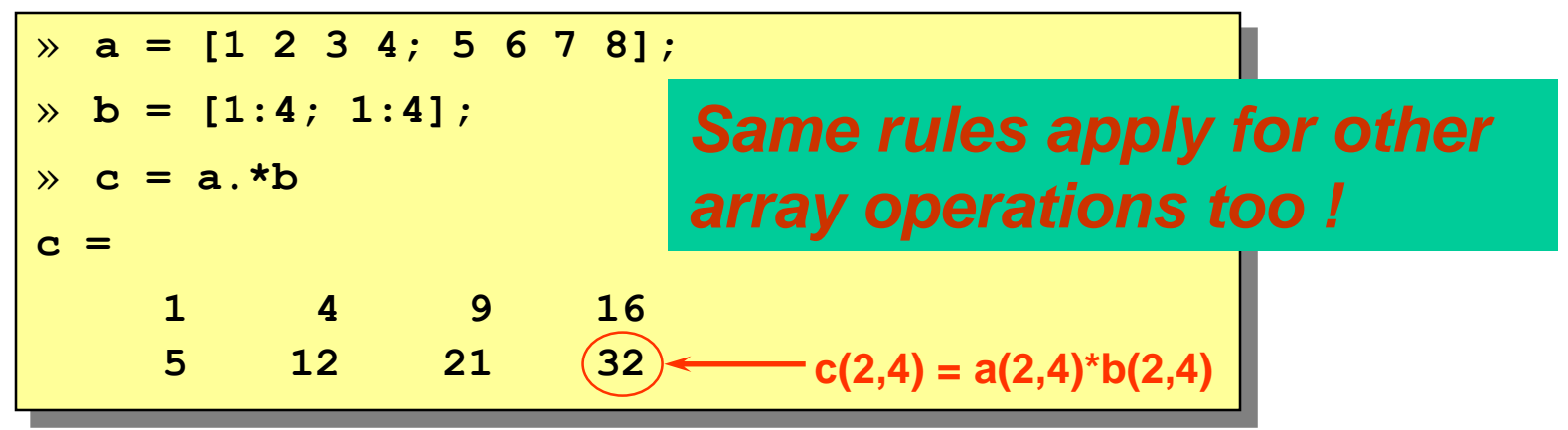

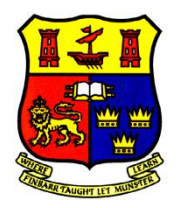

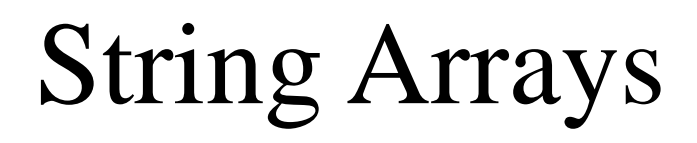

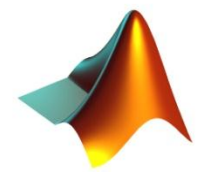

• Created using single quote delimiter (')

```
» str = 'Hi there,'
str =
Hi there, 
» str2 = 'Isn't MATLAB great?'
str2 =
Isn't MATLAB great?
```
• Each character is a separate matrix element *(16 bits of memory per character)*

$$
str = \boxed{H \quad i \quad I \quad t \quad h \quad e \quad r \quad e \quad , \quad } = \text{ -1x9 vector}
$$

Dr NOOR BADSHAH • Indexing same as for numeric arrays

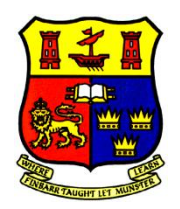

#### **Mathematical Functions of MATLAB-1**

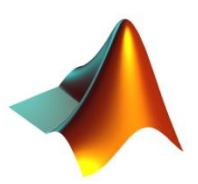

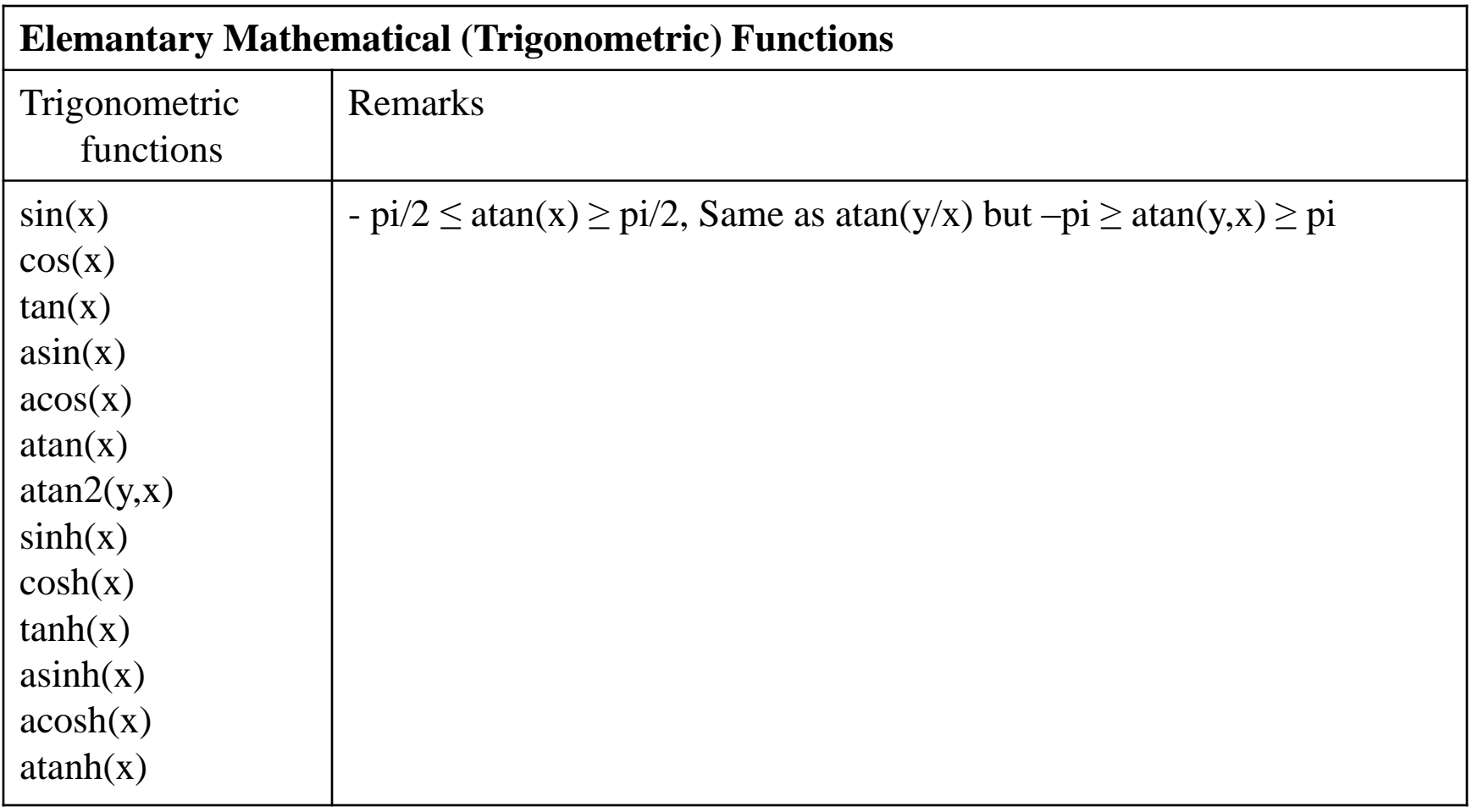

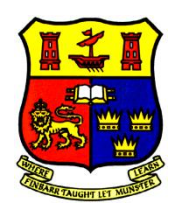

### **Mathematical Functions of MATLAB-2**

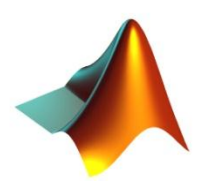

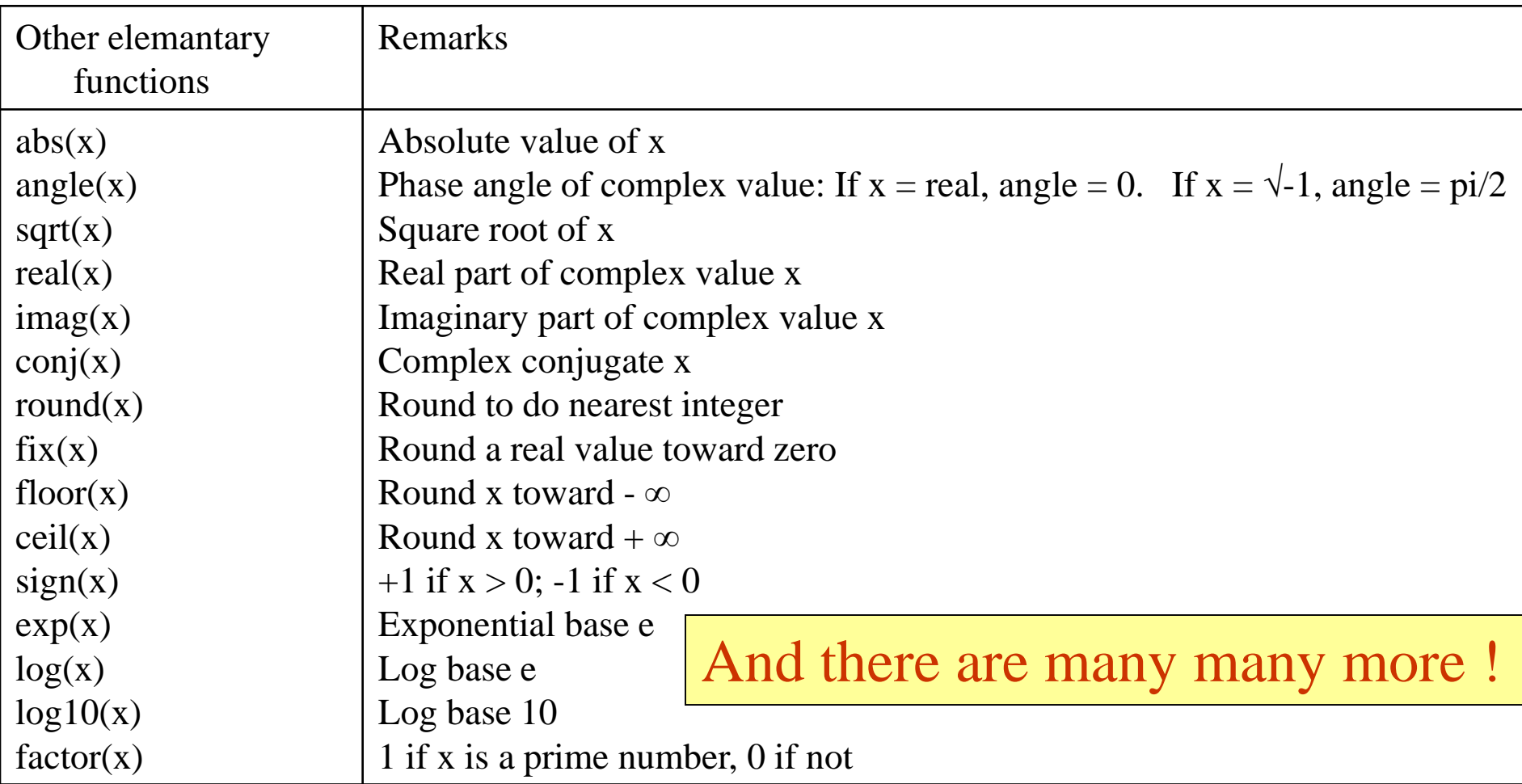

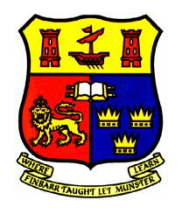

## Plotting in MATLAB

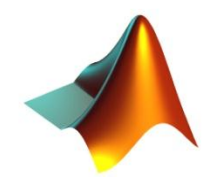

- Specify x-data and/or y-data
- Specify color, line style and marker symbol

- Syntax: 2-D Plotting
	- Plotting single line:

**plot(xdata, ydata, 'color\_linestyle\_marker')**

– Plotting multiple lines:

**plot(x1, y1, 'clm1', x2, y2, 'clm2', ...)**

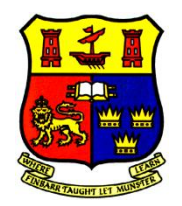

## 2-D Plotting - example

Create a Blue (default color) Sine Wave

$$
\begin{array}{rcl}\n\mathbf{x} &=& 0:1:2*pi;\n\\
\mathbf{y} &=& \sin(x);\n\\
\mathbf{y} &=& \sin(x);\n\end{array}
$$

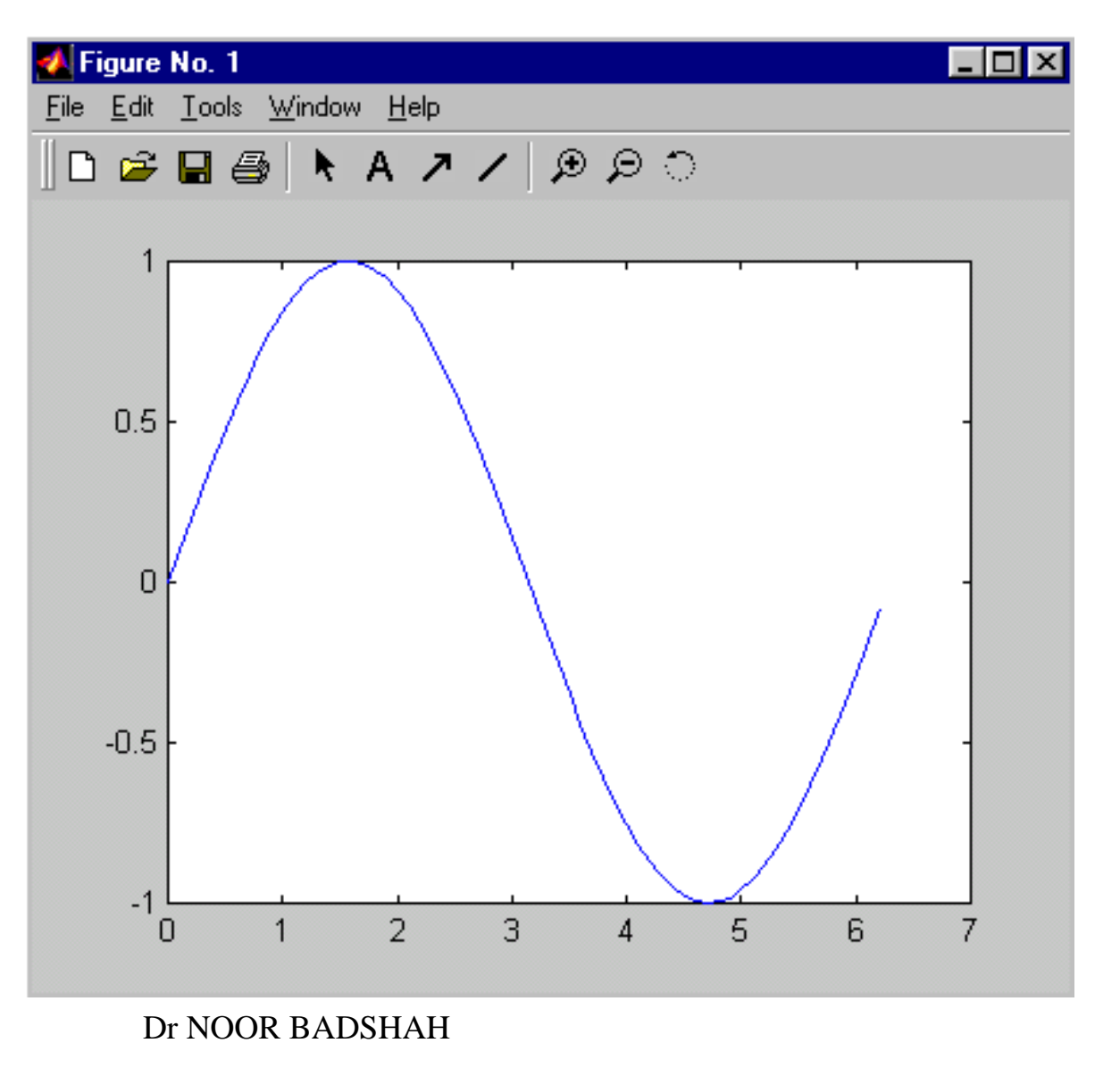

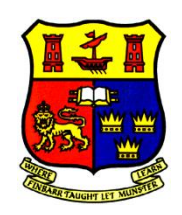

## 2-D Plotting : example-cont.

*Adding a Grid*

- **GRID ON creates a** grid on the current figure
- GRID OFF turns off the grid from the current figure
- **GRID** toggles the grid state

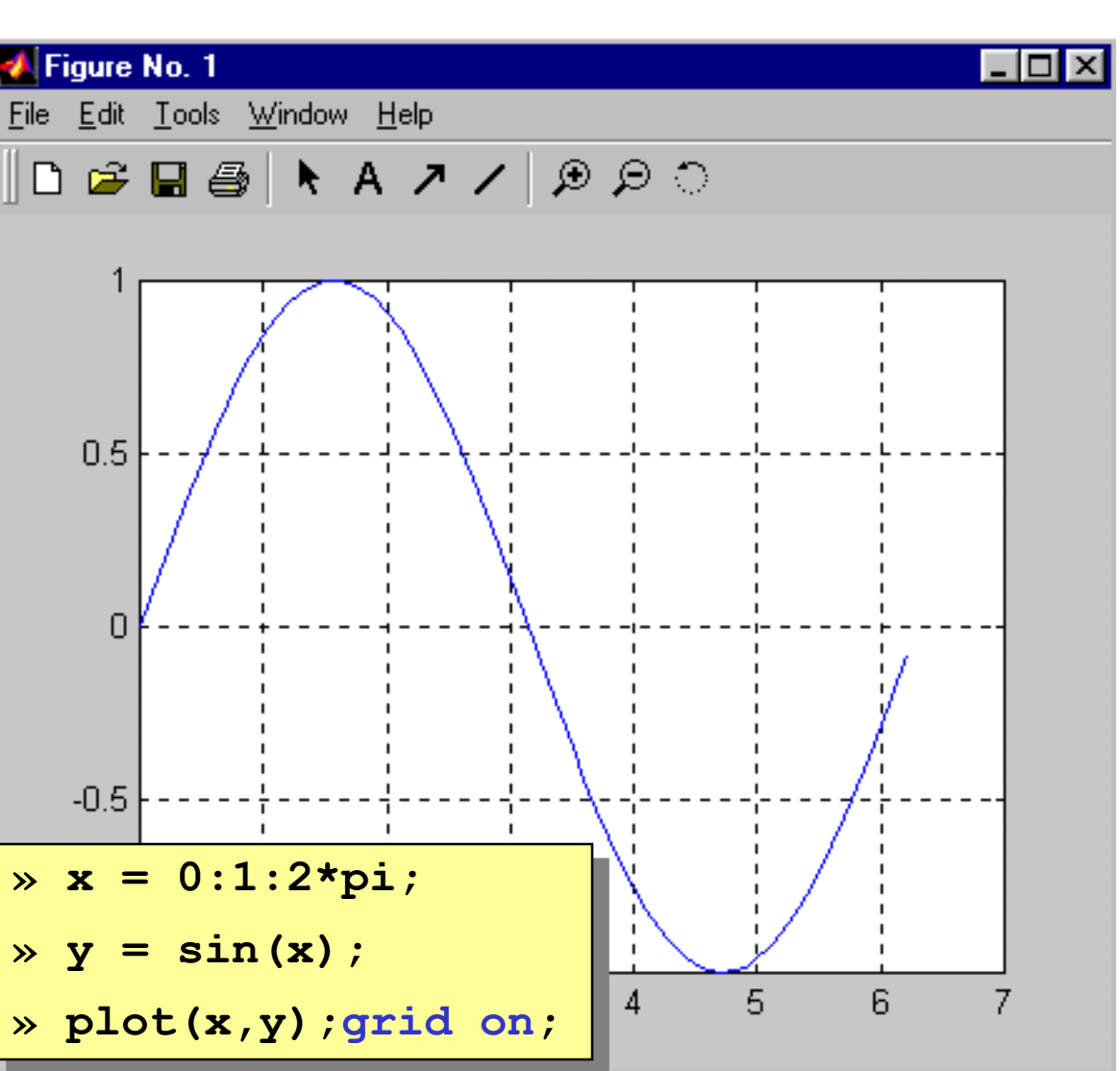

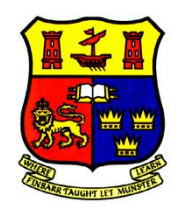

## Adding additional plots to a figure

- HOLD ON holds the current plot
- HOLD OFF releases hold on current plot
- HOLD toggles the hold state
- **» x = 0:.1:2\*pi;**
- $\rightarrow$   $y = sin(x)$ ;
- **» plot(x,y,'b')**
- **» grid on;**
- **» hold on;**

$$
\times \text{ plot}(\mathbf{x}, \exp(-\mathbf{x}), 'r; \star') ;
$$

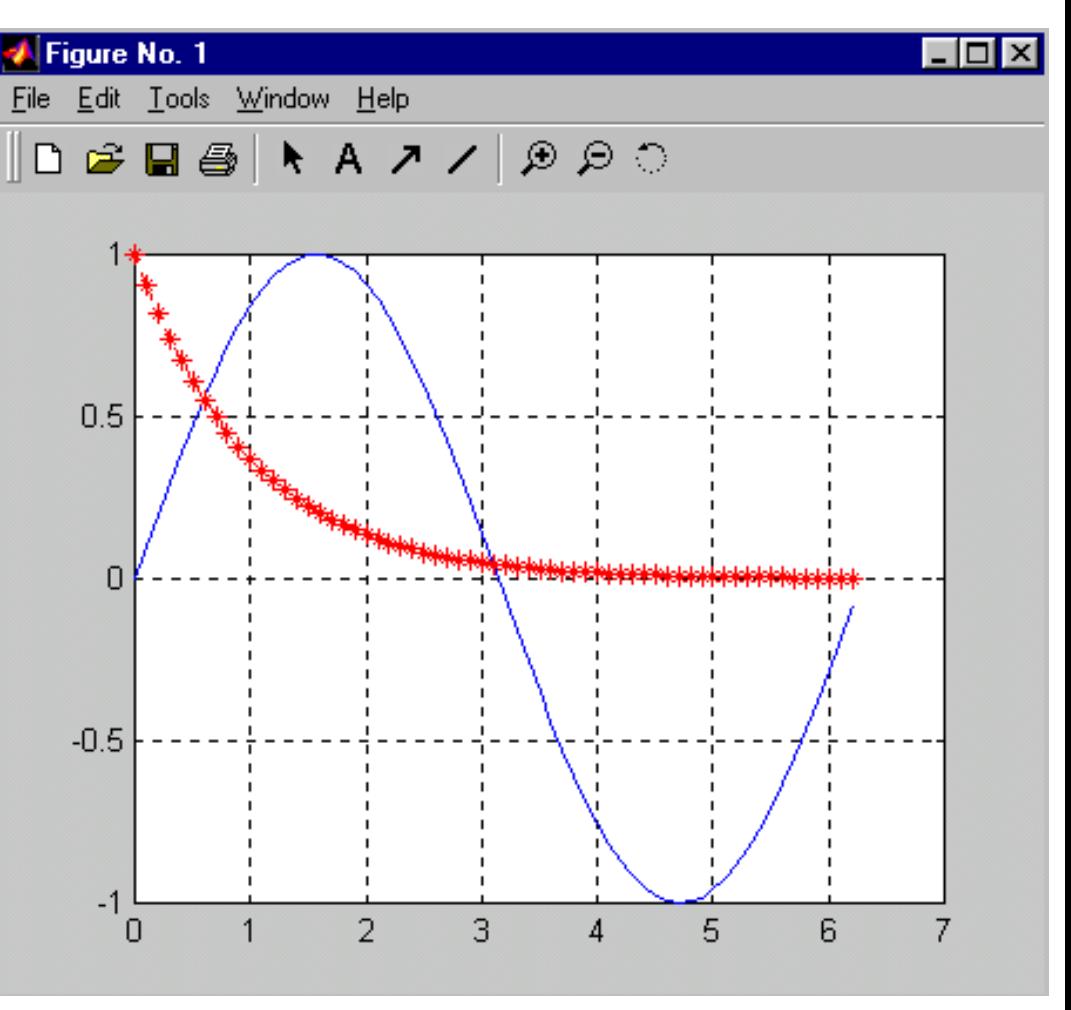

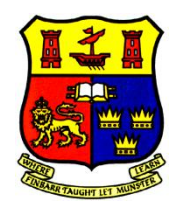

## Controlling Viewing Area

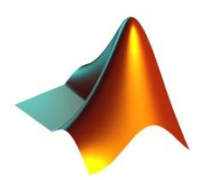

- **ZOOM ON allows user to select viewing area**
- **ZOOM OFF prevents zooming operations**
- **ZOOM toggles the zoom state**
- **AXIS sets axis range [xmin xmax ymin ymax]**

**» axis([0 2\*pi 0 1]);**

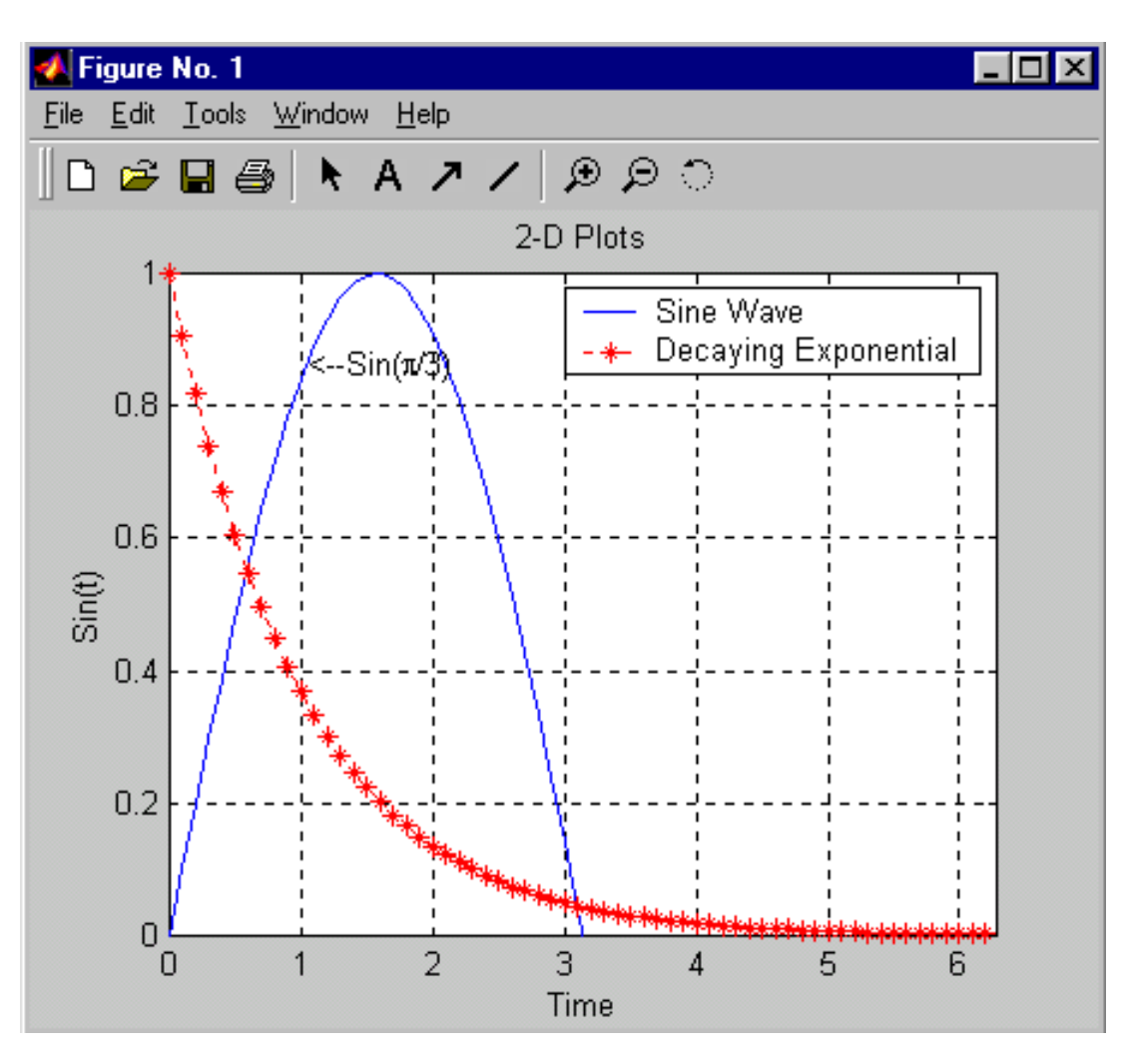

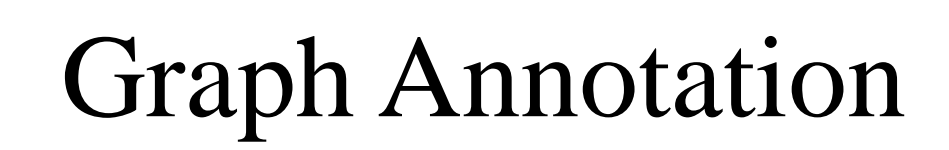

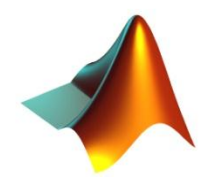

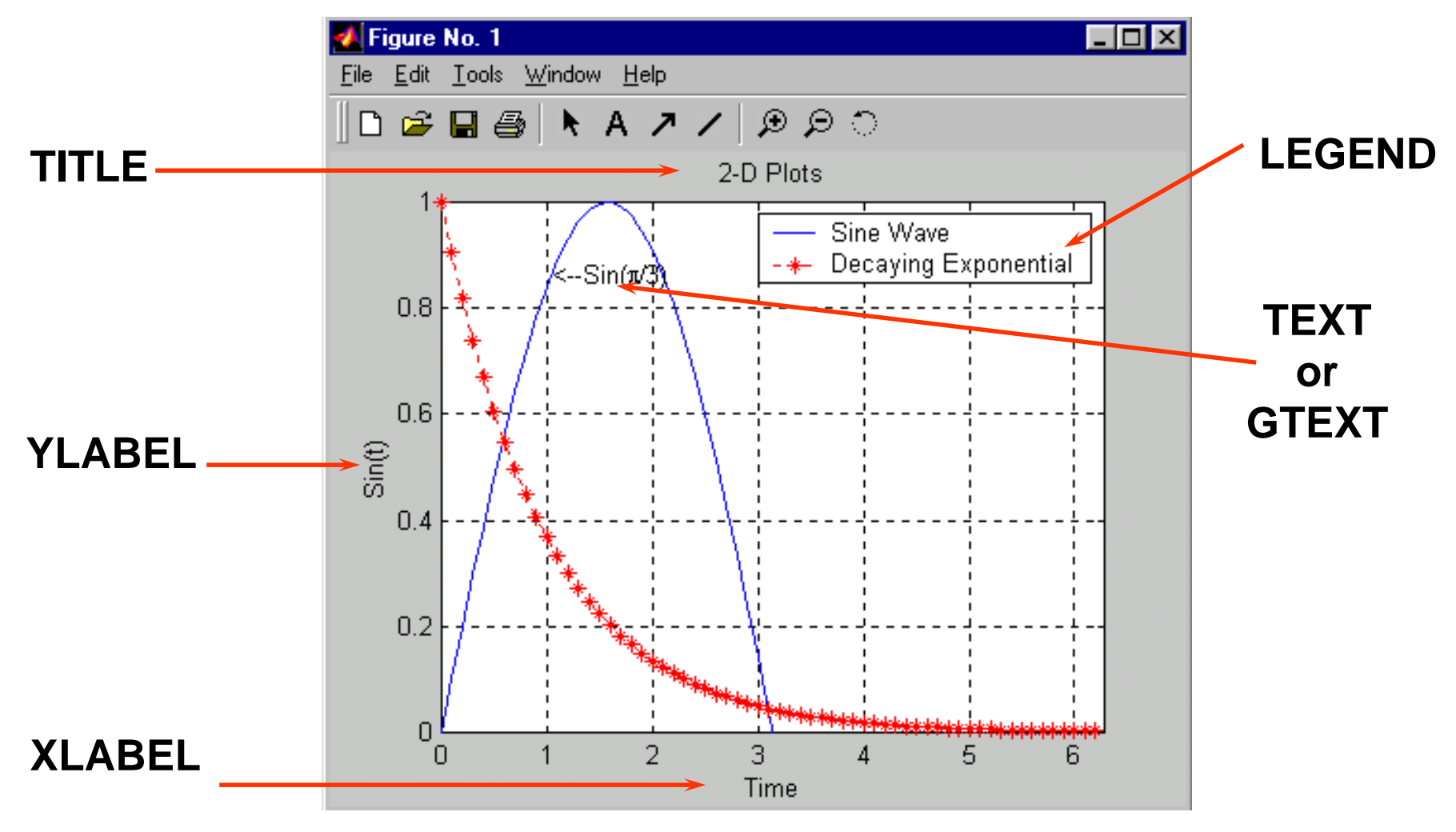

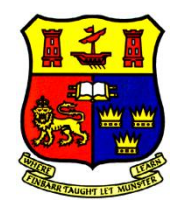

## Subplots

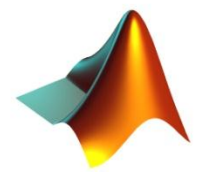

**SUBPLOT- display multiple axes in the same figure window**

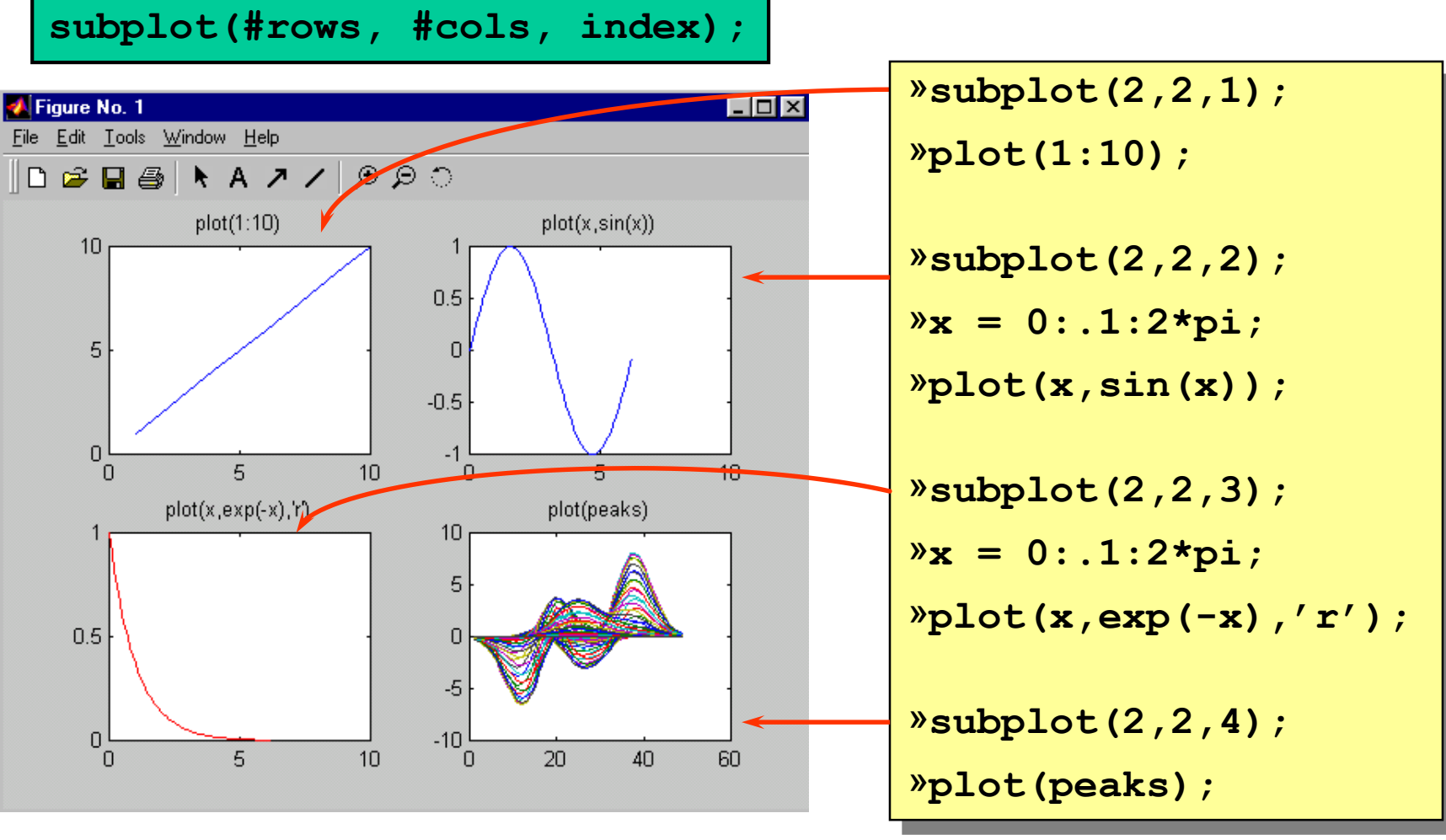

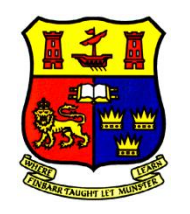

## Alternative Scales for Axes

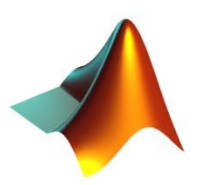

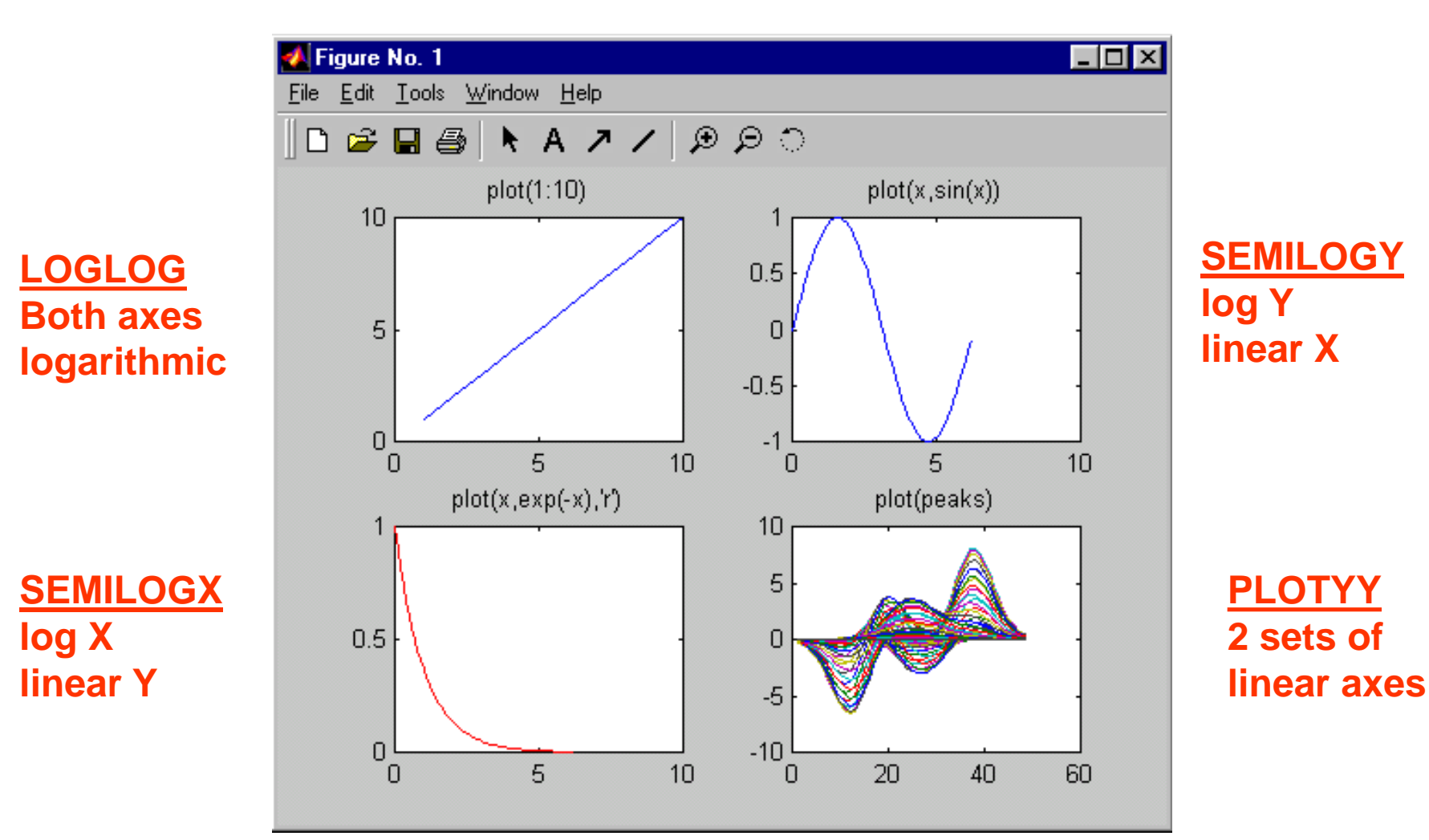

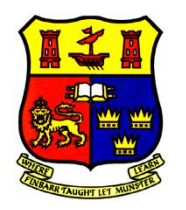

## 3-D Line Plotting

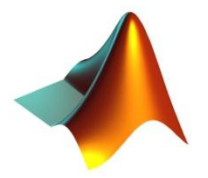

#### **plot3(xdata, ydata, zdata, 'clm', ...)**

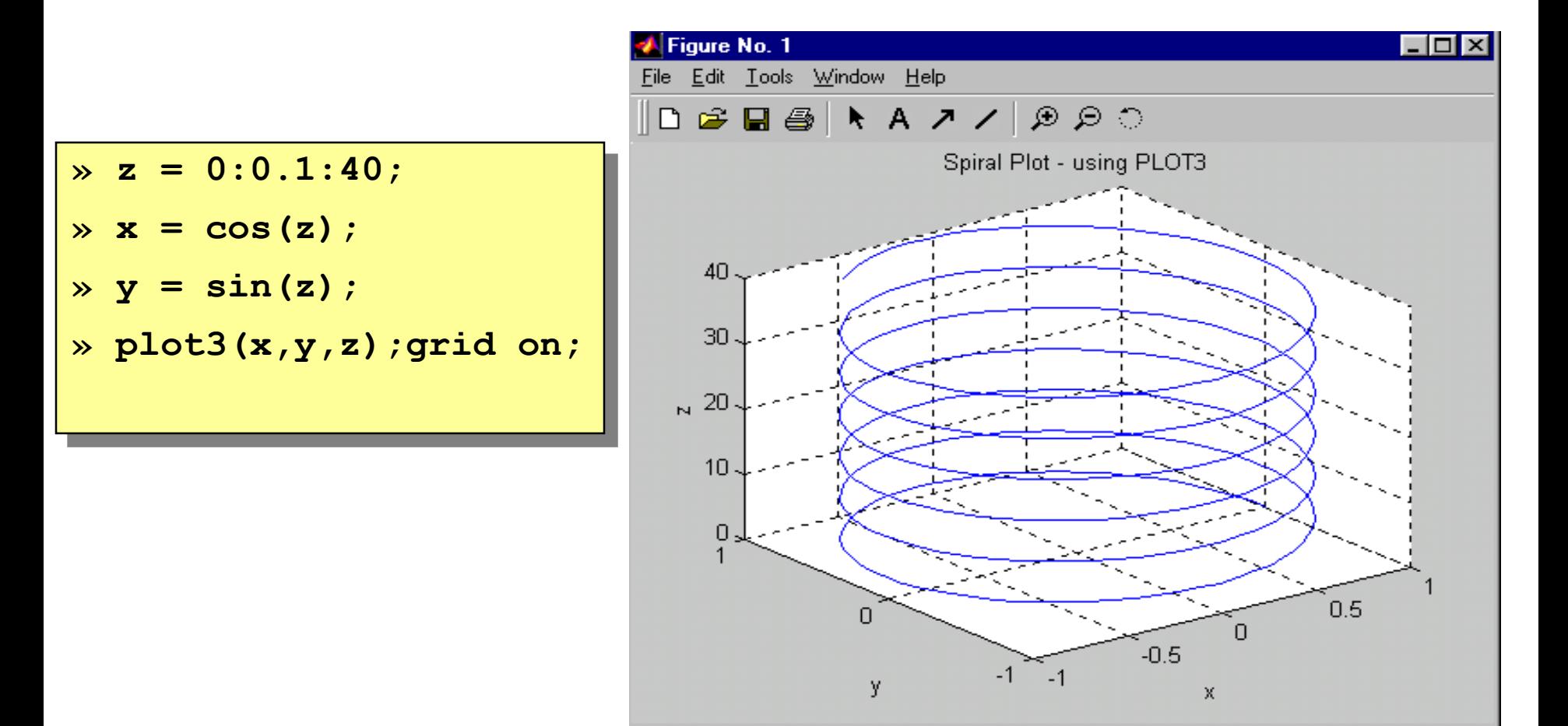

## 3-D Surface Plotting

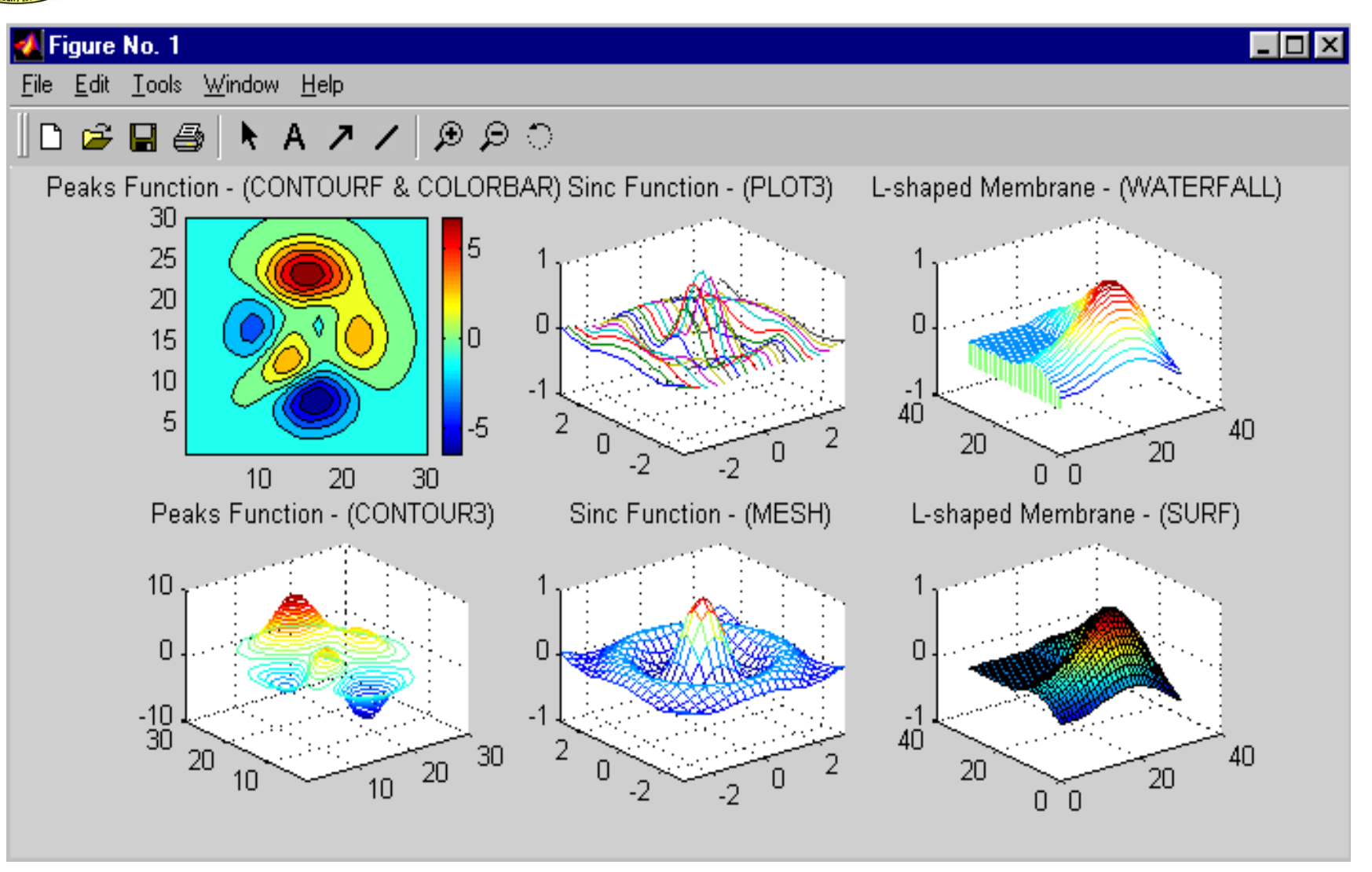

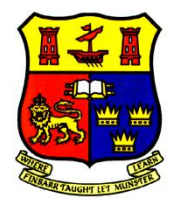

## Example:Advanced 3-D Plotting

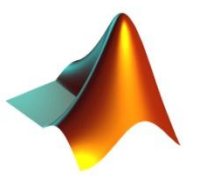

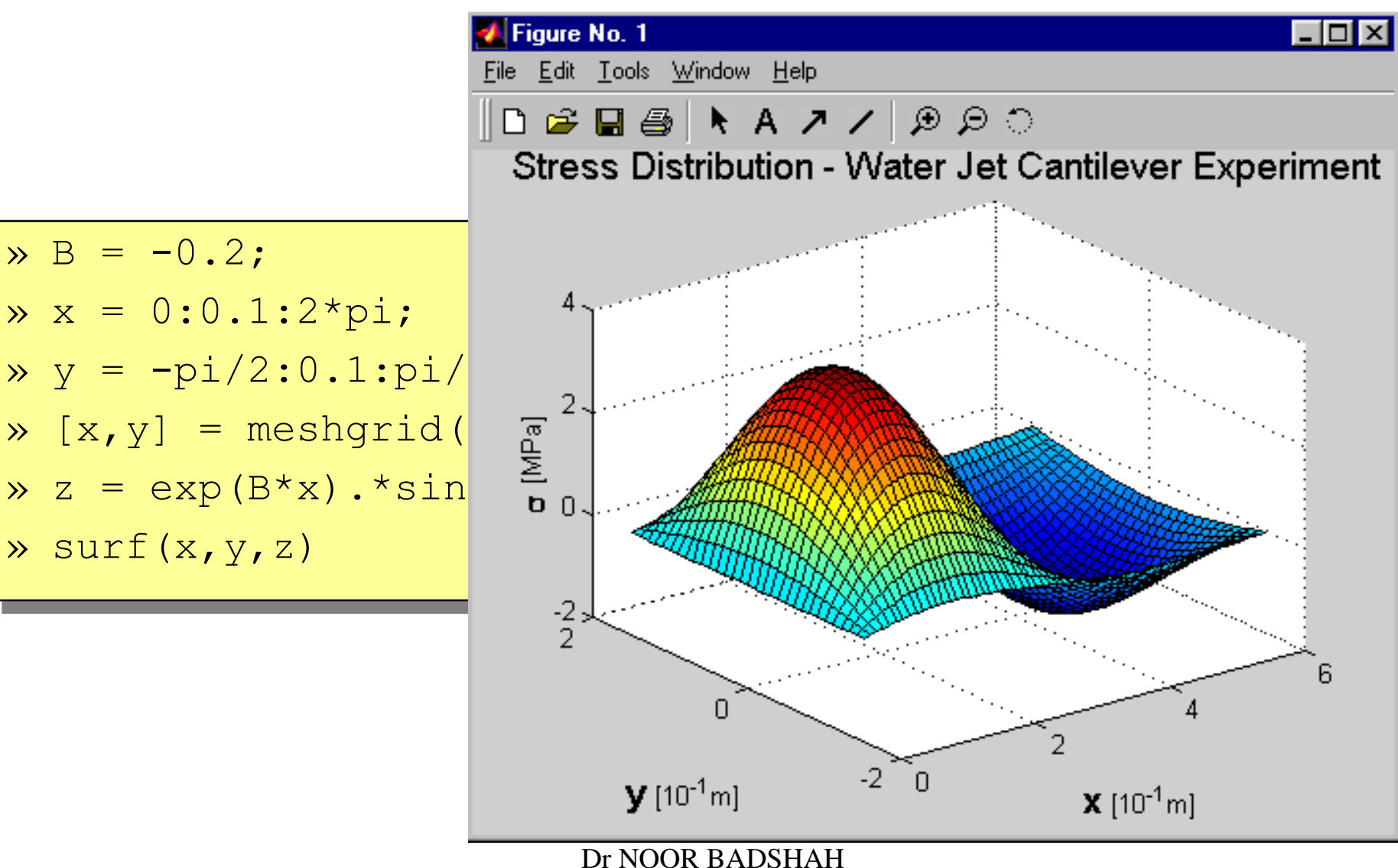